# LA LAMPE **CONNECTEE** NOCTUA

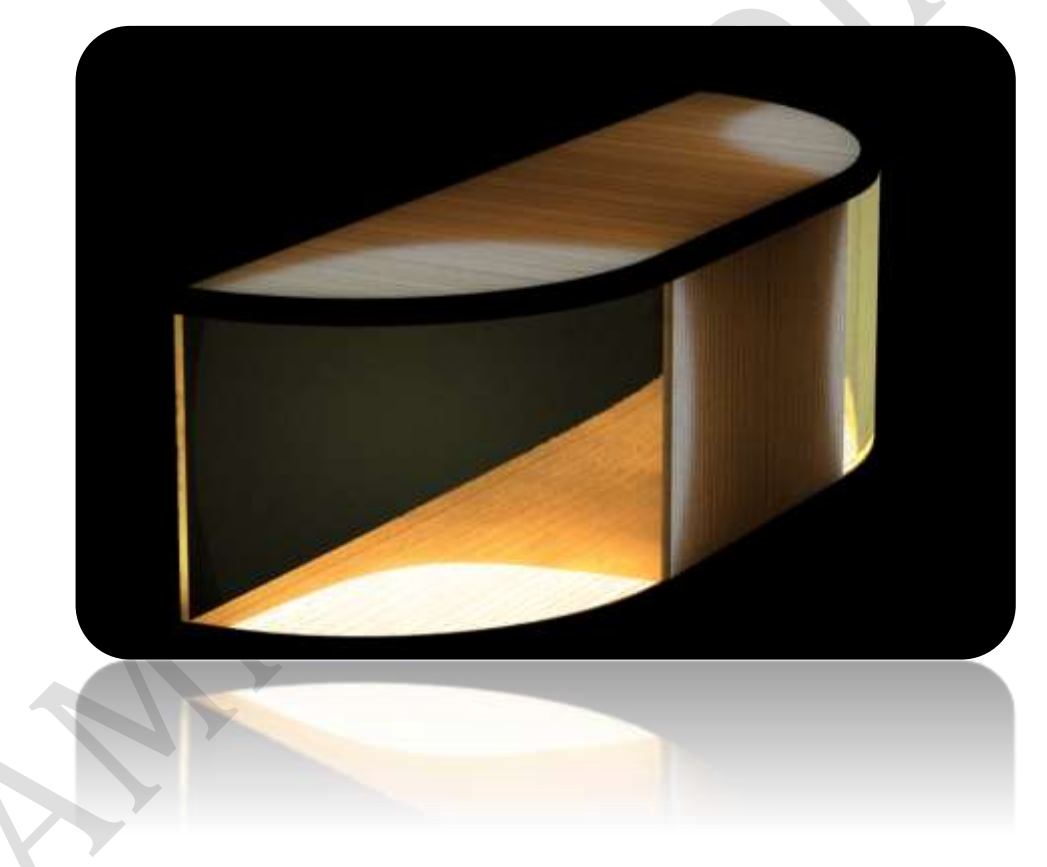

Année 2017-2018

Sujet de TPE conforme aux thèmes nationaux de l'année scolaire 2017/2018, « Transfert d'informations » et « Matière et forme »

PAR LES ELEVES DU LYCEE PIERRE-GILLES DE GENNES : AOUDIA Sammy, GASPAR Charles et SAUGER-OUVRARD Mael

Sous la supervision de :

Monsieur Dufour, Monsieur Parmentier et Monsieur Billard

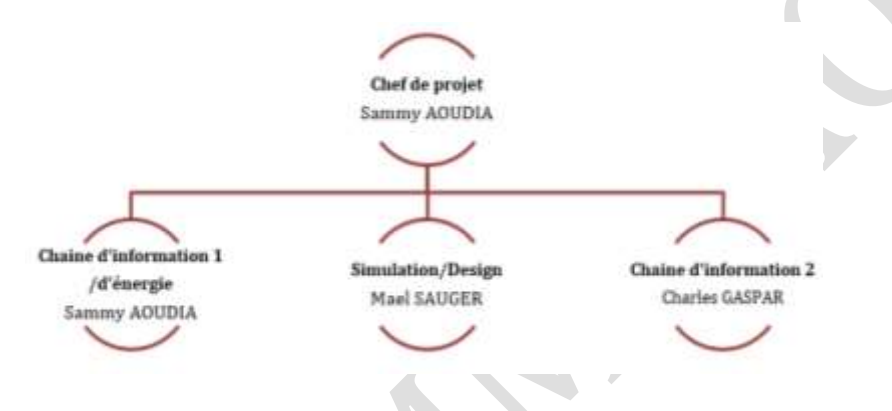

*Figure 1: Organigramme de répartition des tâches*

# Notre projet

Ce dossier est le résultat de plus de six mois de travail sur notre travail personnel encadré (TPE). Il relate de notre projet d'étudier et de concevoir un système, la lampe connectée. La réalisation de ce projet s'est fondée sur les trois points d'étude suivants : le codage soit les deux chaînes d'informations, la gestion électrique soit la chaîne d'énergie et enfin le design ainsi que la simulation. Chacun des trois membres du groupe a participé activement au bon déroulement du processus de réalisation du projet en menant à bien la tâche qui lui a été confiée *(Figure 1)*. En définitive, dans ce dossier, sont répertoriées les diverses informations de la réalisation de ce projet. Il convient de noter que tous les termes spécifiques seront marqués par un astérisque. Ainsi, vous pourrez retrouver leur définition dans un glossaire en fin de dossier.

# **Sommaire**

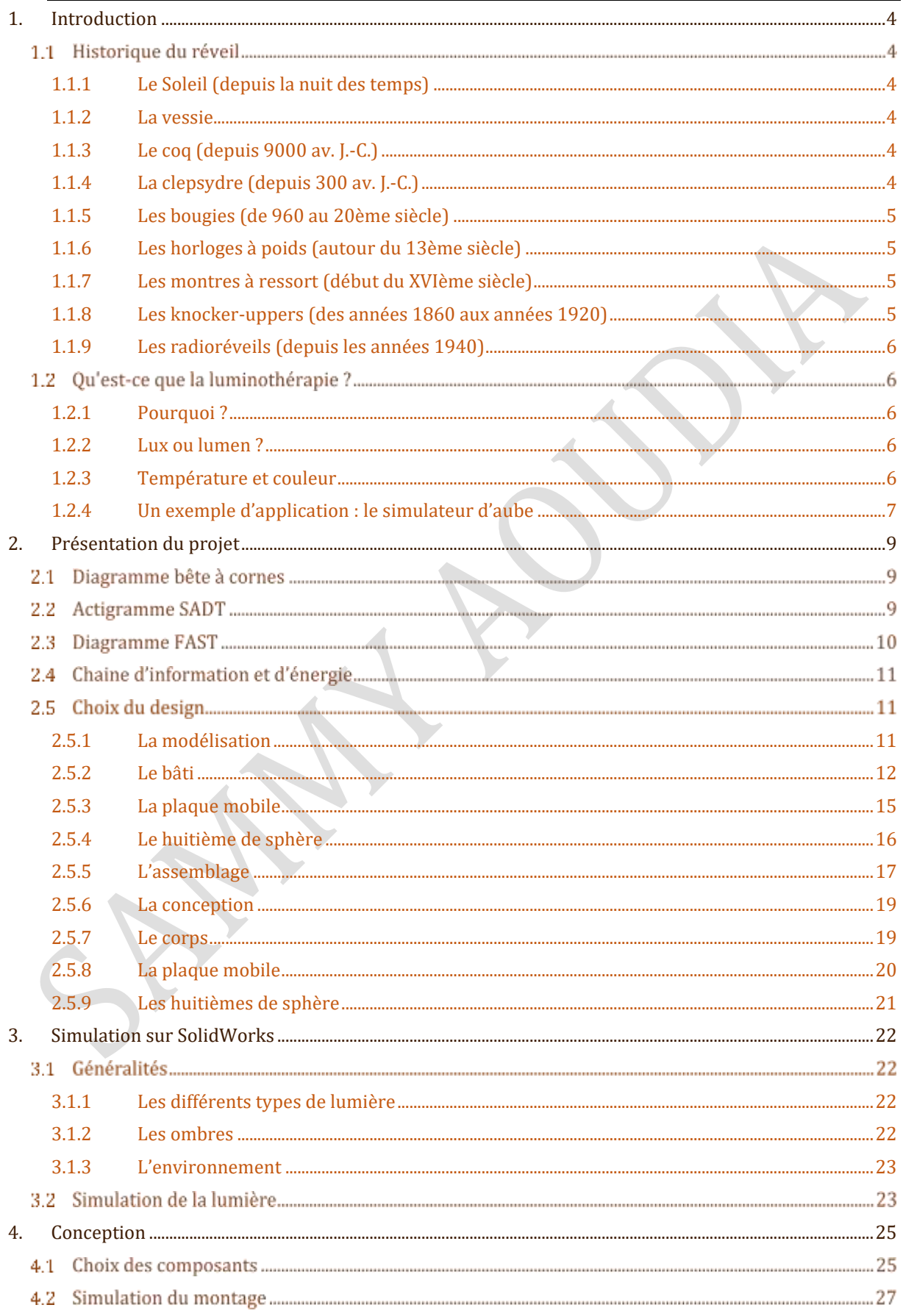

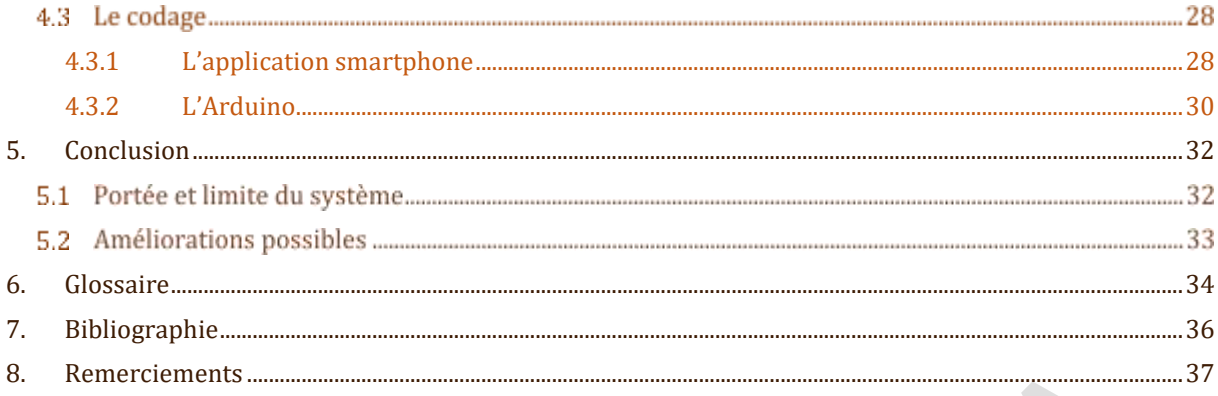

# <span id="page-4-0"></span>**1. Introduction**

## 1.1 Historique du réveil

Le réveil est un objet protéiforme : en effet sa forme et son aspect ont considérablement changé au cours des années. Comment se réveillait-on de la nuit des temps à nos jours ?

## <span id="page-4-1"></span>1.1.1 Le Soleil (depuis la nuit des temps)

Nos ancêtres se réfugiant dans de sombres grottes la nuit, vivaient au rythme du Soleil, se levant et se couchant en même temps que lui. Le lever du jour les réveillait progressivement tandis qu'au crépuscule, l'obscurité favorisait l'endormissement. Cette technique de réveil certes très naturelle présentait un inconvénient majeur : l'heure du réveil était dépendante du Soleil et de ce fait, peu précise.

*Figure 2: Soleil*

## <span id="page-4-2"></span>1.1.2 La vessie

Les hommes se sont aperçus qu'ils se réveillaient plus tôt le matin lorsqu'ils avaient consommé plus d'eau que d'habitude avant de se coucher car leur vessie, pleine, les obligeait à se lever. Cette solution permettait à l'homme de devenir plus autonome en devenant son propre réveil mais elle restait plus que primitive et connaissait des soucis de précision quant à l'heure du réveil.

## <span id="page-4-3"></span>1.1.3 Le coq (depuis 9000 av. J.-C.)

À cause de la sédentarisation, les hommes ont commencé à se coucher après la tombée de la nuit en raison notamment des feux de camp et se réveillaient après le lever du soleil. Les coqs servaient alors de réveils naturels. En effet, les coqs aiment chanter tôt le matin pour marquer leur territoire avant d'être vus. De ce fait, ils permettaient aux hommes qui vivaient du travail de la terre, de se lever à la bonne heure pour effectuer leurs tâches quotidiennes. Le cri du coq étant particulièrement puissant et strident : il peut atteindre entre 50 et 60 décibels soit le niveau de bruit d'une voiture essence roulant à 60 km/h à 20 mètres.

## <span id="page-4-4"></span>1.1.4 La clepsydre (depuis 300 av. J.-C.)

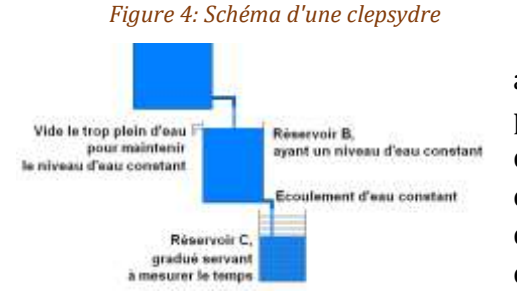

La clepsydre, venant du grec "klepsydra"("qui vole l'eau") a été inventée en Égypte environ 3 000 ans avant J.-C. Dans une clepsydre, le temps est évalué par l'écoulement régulier d'une quantité d'eau déterminée. Un vase percé d'un trou laisse couler l'eau et des graduations à l'intérieur permettent de mesurer des intervalles de temps. Cette clepsydre a une forme évasée car le débit d'eau dépend de la hauteur. Le

physicien grec Ctésibios, vers 270 avant J.-C., utilisa deux récipients pour avoir un débit constant et créa ainsi un réveille-matin. Elles avaient néanmoins un inconvénient : les impuretés et le calcaire bouchaient l'orifice et ce système était tributaire de la température et jouaient fortement sur la précision.

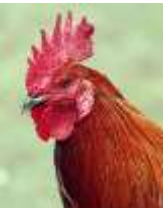

*Figure 3: Coq*

#### <span id="page-5-0"></span>1.1.5 Les bougies (de 960 au 20ème siècle)

Se consumant à une vitesse relativement constante, les bougies étaient employées pour déterminer l'heure à l'aide de graduations, notamment en Chine où leur utilisation a été inventée. La version européenne du concept était assortie de billes métalliques ou de clous à l'intérieur : à mesure que la bougie fondait, les billes et les clous tombaient dans une boîte métallique. Le bruit réveillait l'utilisateur à une heure prédéterminée. Ce fut la solution la plus précise de l'époque mais elle restait néanmoins une manière très brutale de se réveiller par le son qu'elle produisait.

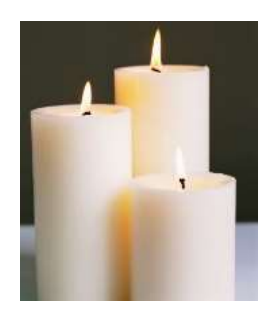

*Figure 5: Bougies*

#### <span id="page-5-1"></span>1.1.6 Les horloges à poids (autour du 13ème siècle)

C'est dans les villes italiennes que sont apparues pour la première fois les grandes horloges mécaniques, construites au sommet des tours. Il s'agit du physicien hollandais Huyghens qui mit au point en 1657 avec l'horloger Coster la première horloge à balancier, appelée "pendule". Une horloge mécanique fonctionne en général grâce au mouvement descendant d'un poids qui provoque le déroulement régulier d'un système de roues d'engrenages relié aux aiguilles du cadran. Ce système est régulé par un mécanisme appelé échappement qui transforme le mouvement continu du rouage en un mouvement alternatif décrit par une pendule. Certaines horloges furent améliorées avec l'ajout d'une alarme : une épingle placée dans un trou réglait l'alarme à l'heure fixée. Ce système représentait une avancée considérable dans le domaine du réveille-matin.

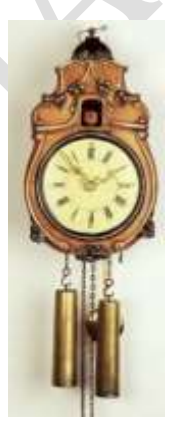

*Figure 6: Horloge à poids*

#### <span id="page-5-2"></span>1.1.7 Les montres à ressort (début du XVIème siècle)

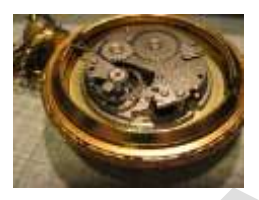

*Figure 7: Montre à ressorts*

Au XVIème siècle, Peter Henlein, serrurier allemand de Nuremberg, substitua le moteur à poids au moteur à ressort, ce qui permit de réduire la taille des rouages et de fabriquer les premières montres de poche, qui furent appelées, à cause d'une erreur de traduction, "œufs de Nuremberg". En 1876, plus de 350 ans plus tard, Seth Thomas déposa le

brevet du premier réveil mécanique réglable à remonter par l'utilisateur. Ce système fut le premier système fiable capable de donner l'heure mais il manquait encore de précision car il fallut en effet plus de 500 ans pour étudier

l'isochronisme des montres à ressorts

#### <span id="page-5-3"></span>1.1.8 Les knocker-uppers (des années 1860 aux années 1920)

En Angleterre et en Irlande, les knocker-uppers ou réveils humains étaient chargés de réveiller leurs concitoyens. Equipés d'une longue tige de bambou ou d'un petit bâton, ils se rendaient au domicile de leurs clients et frappaient au carreau jusqu'à ce qu'ils soient réveillés. En échange, ils recevaient quelques pennies chaque semaine. Cela représentait le premier service de réveil personnel. Cependant, il ne garantissait pas de se réveiller à l'heure voulue et le bruit était fort désagréable.

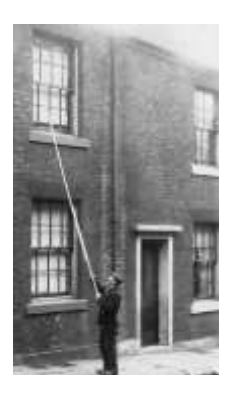

*Figure 8: Un knocker-upper*

## <span id="page-6-0"></span>1.1.9 Les radioréveils (depuis les années 1940)

Les radioréveils furent inventés par James F. Reynolds lorsque les États-Unis reprirent la production d'horloges. En effet, au cours de la Seconde Guerre Mondiale, les usines américaines avaient dû soutenir l'effort de guerre national et se concentrer sur la fabrication de produits plus stratégiques. L'heure du réveil est désormais réglable, et le choix du son du réveil est programmable. A partir des années 1950, l'intérêt n'est plus de se réveiller à tout prix mais de se réveiller en douceur. Les premiers réveil-cafetière ou réveil-gramophone font leur apparition. Depuis, tout est bon pour atténuer les souffrances du dormeur avec l'invention des réveils olfactifs ou même des simulateurs d'aube.

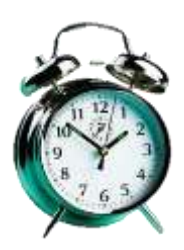

*Figure 9: Un réveillematin*

## 1.2 Qu'est-ce que la luminothérapie ?

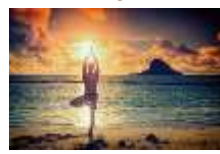

Le simulateur d'aube repose sur la base d'un principe propice au bienêtre qui est la luminothérapie. La luminothérapie est une thérapie psychiatrique consistant à s'exposer quotidiennement à une lumière artificielle blanche, dite « à large spectre », imitant celle du Soleil.

#### <span id="page-6-1"></span>1.2.1 Pourquoi ?

En période de luminosité suffisante, comme pendant le printemps et l'été, la baisse de lumière va naturellement préparer notre organisme au sommeil le soir grâce à la sécrétion de la mélatonine qui est l'hormone du sommeil. Lors de l'exposition à la lumière, la rétine arrête la production de la mélatonine au profit d'une hormone antidépresseur, la sérotonine. Durant les périodes de luminosité insuffisante telles que l'hiver et l'automne, le corps fait une surproduction de mélatonine (et donc une sous-production de sérotonine) causant une dépression saisonnière, plus communément appelés "troubles affectifs saisonniers". De nos jours, l'Homme du XXIème siècle passe son temps devant des écrans émettant de la lumière bleue (portables, ordinateurs) réduisant la production de mélatonine et développant ainsi des troubles de sommeil (insomnie). Afin de corriger ces troubles, nous pouvons procéder par luminothérapie. Cependant, la luminothérapie étant un principe médical, nous ne pouvons pas essayer de la simuler sans l'avis de professionnels du domaine.

#### <span id="page-6-2"></span>1.2.2 Lux ou lumen ?

Le flux lumineux, exprimé en lumens, indique la quantité de lumière émise tandis que la quantité de lumière, exprimé en lux, correspond à la quantité de lumière sur une surface donnée. L'unité de mesure de l'intensité lumineuse est le lux. Plus l'intensité d'un appareil est élevée, plus le temps d'exposition est réduit.

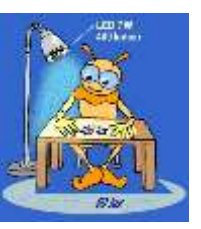

#### <span id="page-6-3"></span>1.2.3 Température et couleur

La température thermodynamique *(Figure 10)* en degrés Kelvin (de symbole K) permet de définir la « chaleur » de la lumière. La couleur d'un corps chauffé dépend de la longueur d'onde *(Figure 11)* de la radiation émise en nanomètre (nm).

En voici quelques exemples :

- 3000 K correspond à une lumière chaude (plutôt jaune orangée comme une ampoule à filament ou une bougie).

- 4500 K correspond à une lumière naturelle (entre lumière chaude et lumière froide, comme un néon standard).
- 6000 K correspond à une lumière froide (ou lumière du jour, plutôt bleutée, comme une lampe de luminothérapie).

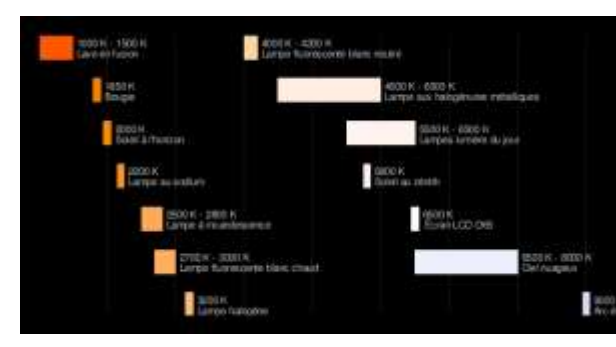

*Figure 12 : Schéma des différentes températures et leurs correspondances*

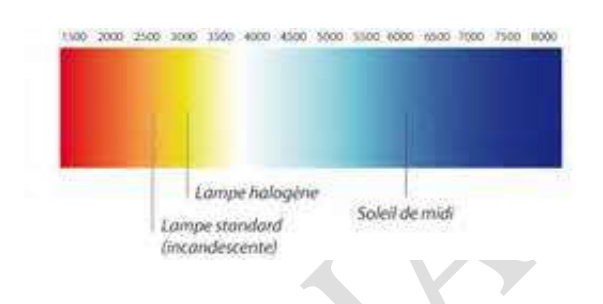

*Figure 13 : Diagramme de la couleur en fonction de la température et longueur d'onde*

## <span id="page-7-0"></span>1.2.4 Un exemple d'application : le simulateur d'aube

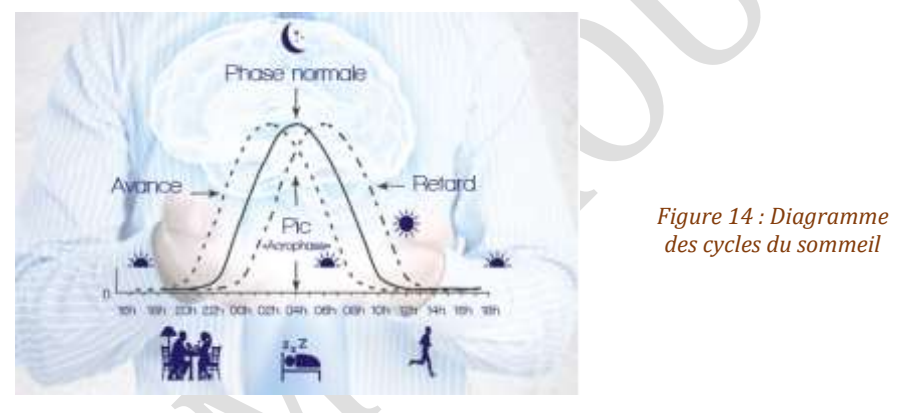

Le simulateur d'aube a pour fonction de réveiller l'utilisateur en douceur mais également celle de réguler l'horloge interne qui définit le cycle du sommeil propre au rythme naturel *(Figure 12).* Les conditions de vie contemporaines contribuent à un dérèglement de ce dernier. En effet, les personnes ont tendance à avoir de plus en plus de mal à se réveiller. De fait, le simulateur d'aube constitue une solution efficace à ce problème en proposant un réveil à intensité lumineuse progressive proche du spectre naturel de la lumière. Cette exposition lumineuse active notre rythme biologique et fait décroitre la sécrétion de mélatonine en favorisant la sécrétion de cortisol (hormones anti-stress). Contrairement à la luminothérapie qui est davantage efficace en périodes hivernales ou automnales, l'efficacité du simulateur d'aube se manifeste toute l'année.

Cet appareil permet également de régler les problèmes d'endormissement. En effet, le simulateur d'aube peut également imiter le coucher de soleil en atténuant progressivement la lumière, accompagnant ainsi le dormeur dans son sommeil. Le crépuscule dans la chambre laisse la glande pinéale (structure cérébrale) sécréter de la mélatonine afin de permettre à l'utilisateur de s'endormir paisiblement. Cependant, il existe une autre méthode que nous avons essayé en vain de mettre en œuvre. Ce processus prend six minutes et marche en trois temps. La première phase met en scène une lumière qui clignote 14 fois par minute imitant ainsi la respiration humaine normale. Ensuite, l'intervalle diminue à 10 battements par

minute pour enfin finir à 6 battements par minute. De fait, la respiration de l'utilisateur se synchronise avec le rythme des battements, le menant ainsi au sommeil. Enfin, le simulateur d'aube est aussi un appareil thérapeutique, ayant pour effet de permettre de retrouver un niveau de vitalité plus important et un moral meilleur. En conclusion, le simulateur d'aube constitue un complément idéal à la luminothérapie par son action sur l'horloge interne et ses effets bénéfiques au niveau psychologique et physiologique.

# <span id="page-9-0"></span>**2. Présentation du projet**

## 2.1 Diagramme bête à cornes

Le diagramme bête à cornes est un outil d'analyse du besoin. En effet, il représente un outil de formulation du projet dont l'objectif est de cadrer le contexte de la naissance du projet et de s'interroger sur son pourquoi. Il répond aux questions suivantes :

- A qui le produit rend-il service ?
- Sur quoi agit le produit ?
- Quel est le but du produit ?

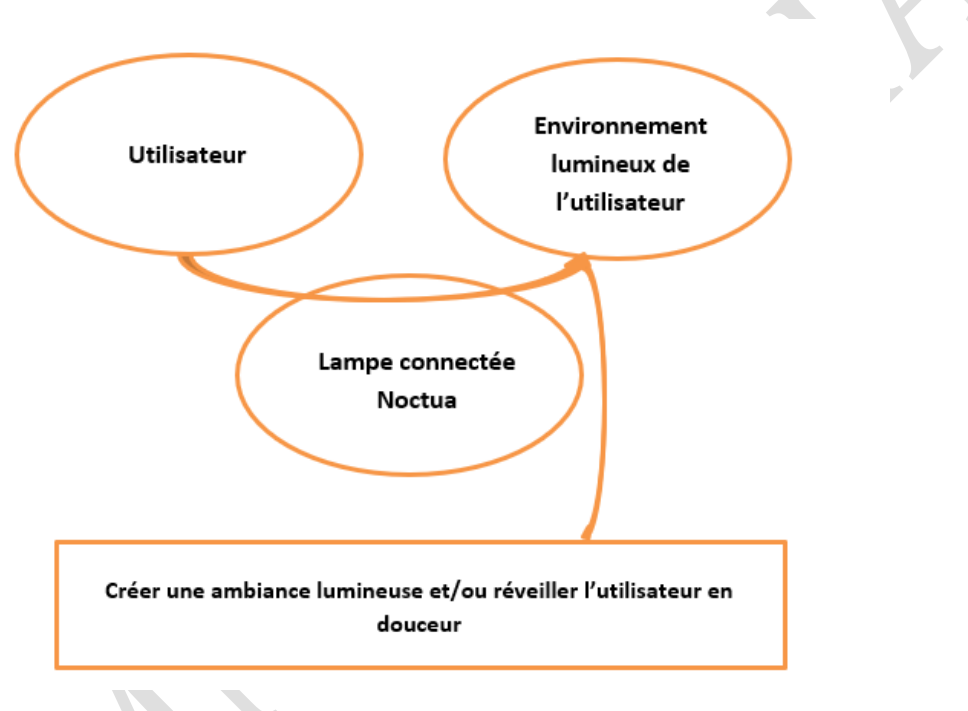

*Figure 15 : Diagramme bête à corne*

## 2.2 Actigramme SADT

Le diagramme SADT est un outil qui permet de modéliser la fonction d'un système ainsi que la matière d'œuvre qui représente l'élément sur lequel agit le système. Elle peut être de la matière, de l'énergie ou des informations. Cet outil comporte des données de contrôle (ou contraintes d'activités) qui sont les paramètres déclenchants ou modifiant la réalisation de la fonction. Il s'agit des quatre éléments suivants :

- Données de contrôle énergétiques (W)
- Données de contrôle d'exploitation (E)
- Données de contrôle de configuration (C)
- Données de contrôle de réglage (R)

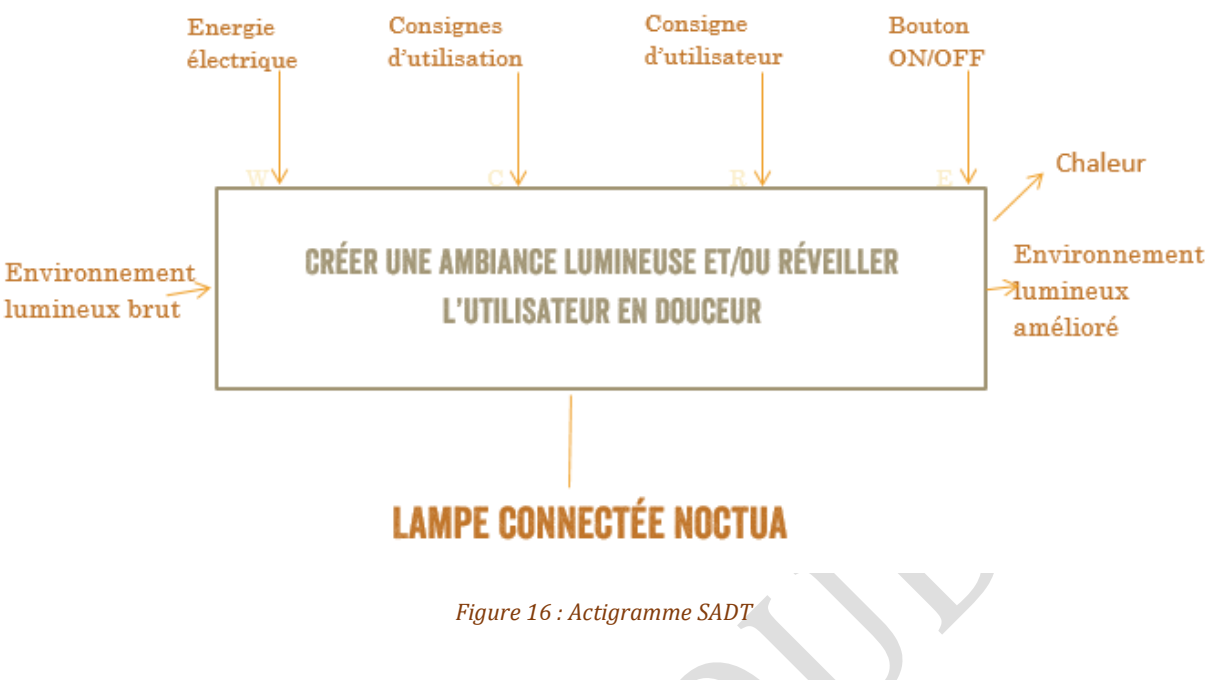

## 2.3 Diagramme FAST

Le diagramme FAST (Functional Analysis System Technique) permet à partir d'une fonction principale ou d'une fonction contrainte de faire une décomposition en fonctions techniques pour aboutir aux solutions technologiques. Chaque solution technologique est réalisée à partir de composants. Ce diagramme peut se lire de la façon suivante : en allant de la fonction vers la solution, on se pose à chaque fois la question « comment ? ».

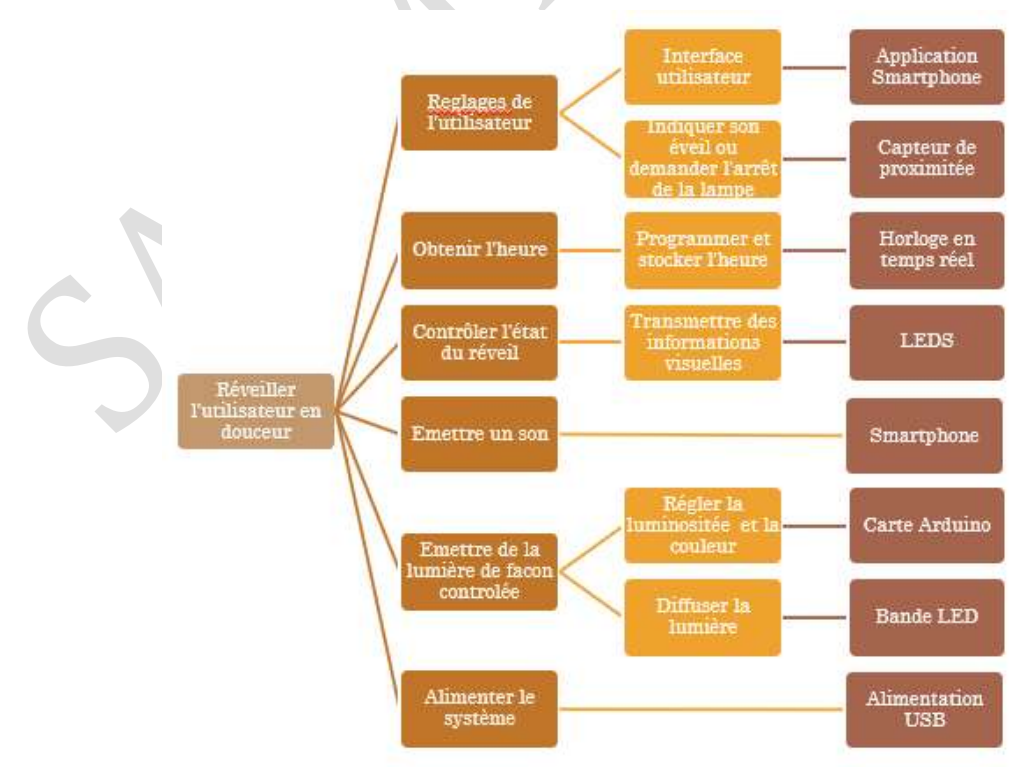

*Figure 11 : Diagramme FAST*

## 2.4 Chaine d'information et d'énergie

La chaine d'information est la partie d'un système automatisé qui capte l'information, la traite et enfin la communique à la chaine d'énergie sous forme d'ordres.

<span id="page-11-0"></span>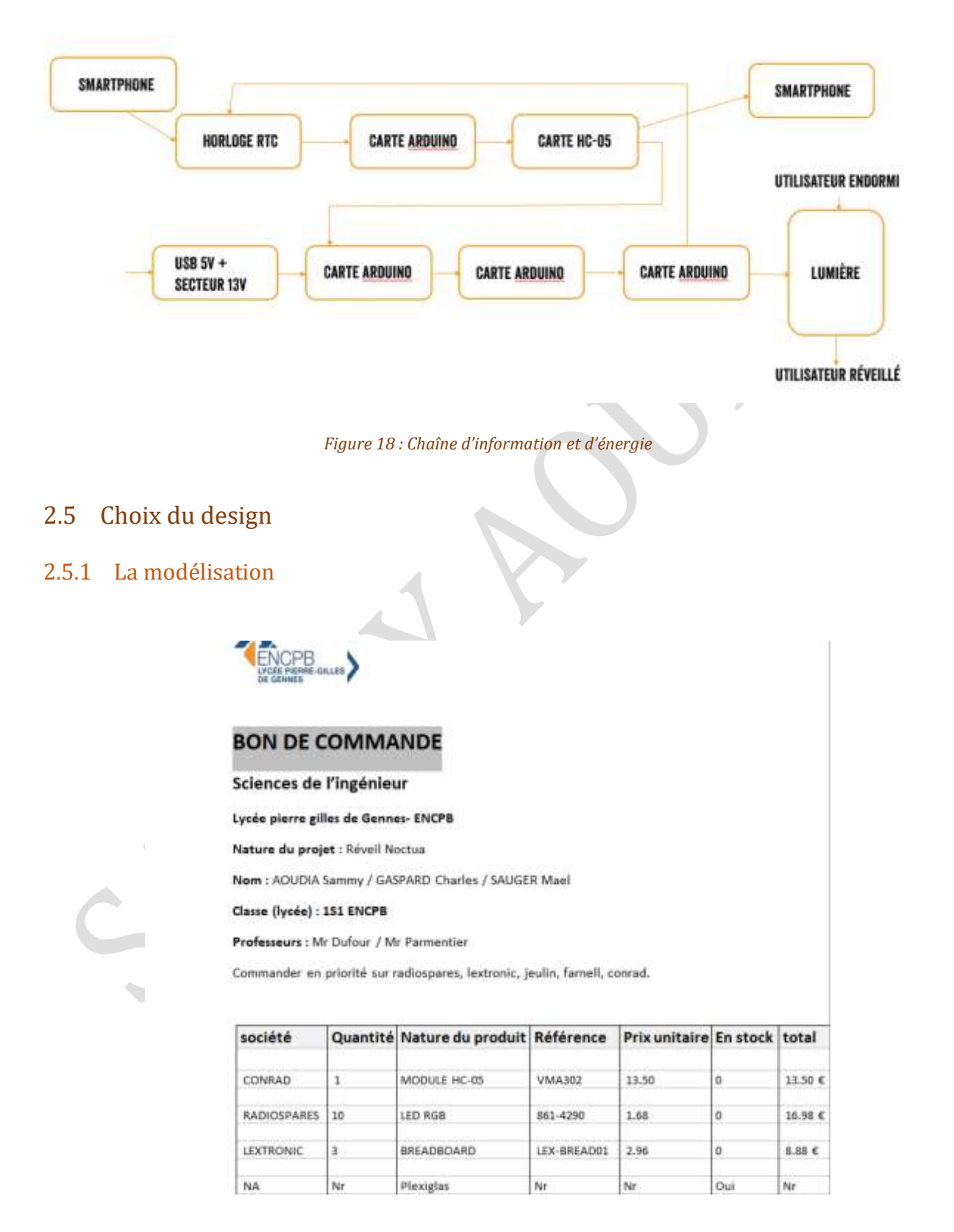

*Figure 19 : Bon de commande*

La lampe connectée Noctua présenté dans ce dossier est l'un de nos prototypes les plus aboutis assez simpliste mais design et confectionné avec des matériaux nobles.

Il se compose d'une partie centrale permettant d'accueillir un afficheur. Sont ajoutées à ce bâti deux huitièmes de sphère en plexiglas derrière lesquels vont se disposer des LEDS.

Pour concevoir notre système, nous avons commandé des composants aux professeurs qui nous encadraient *(Figure 19)* et en fonction des dimensions des composants nécessaires au bon fonctionnement de Noctua, nous avons dessiné nos propres pièces sur un logiciel de CAO\* nommé SolidWorks.

Pour réaliser l'esthétique de notre projet, nous souhaitions quelque chose d'harmonieux avec un aspect design. Nous avons donc modélisés des formes circulaires mais aussi des arretes assez marquées pour un léger thème futuriste.

Nous allons maintenant vous détailler le processus de création des pièces unes par unes.

#### <span id="page-12-0"></span>2.5.2 Le bâti

En prenant en compte nos exigeances sur le design et les composants qui devaient y etre integrés nous avons commencé la modelisation du prototype sur SolidWorks.

Tout d'abord nous sommes parti d'un cercle de 16 cm de diametre en 2D que nous avons ensuite porté en 3D grâce à une extrusion de matière pour donner un cylindre.

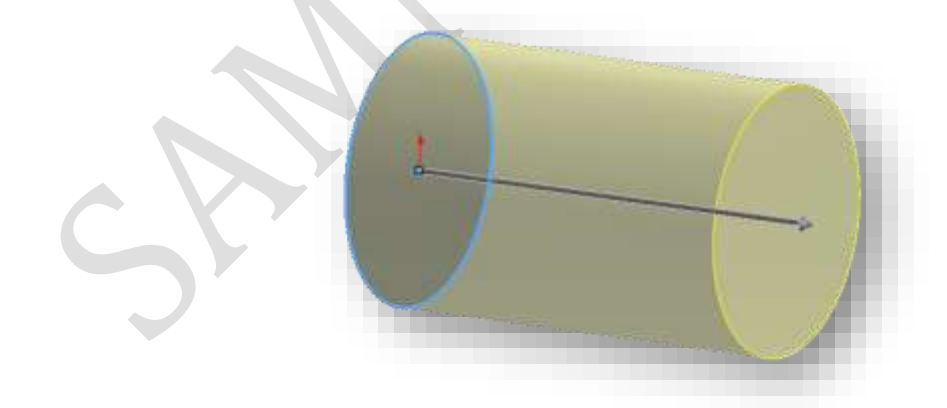

Une fois le cylindre obtenu nous avons ensuite réduits les cotés à des demi sphères avec une fonction chanfrein qui permet d'arrondir une arrête.

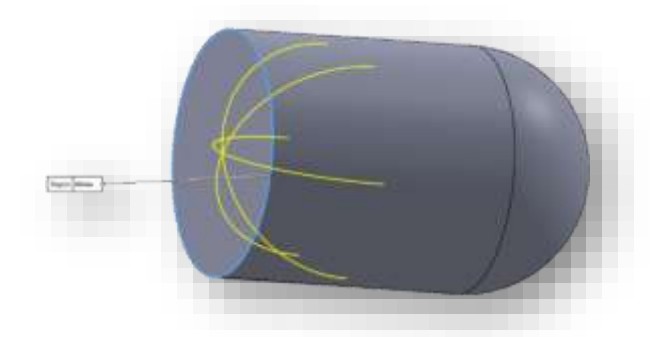

Nous avons ensuite coupé le cylindre dans sa longueur avec la fonction d'enlèvement de matière pour obtenir un quart de cylindre.

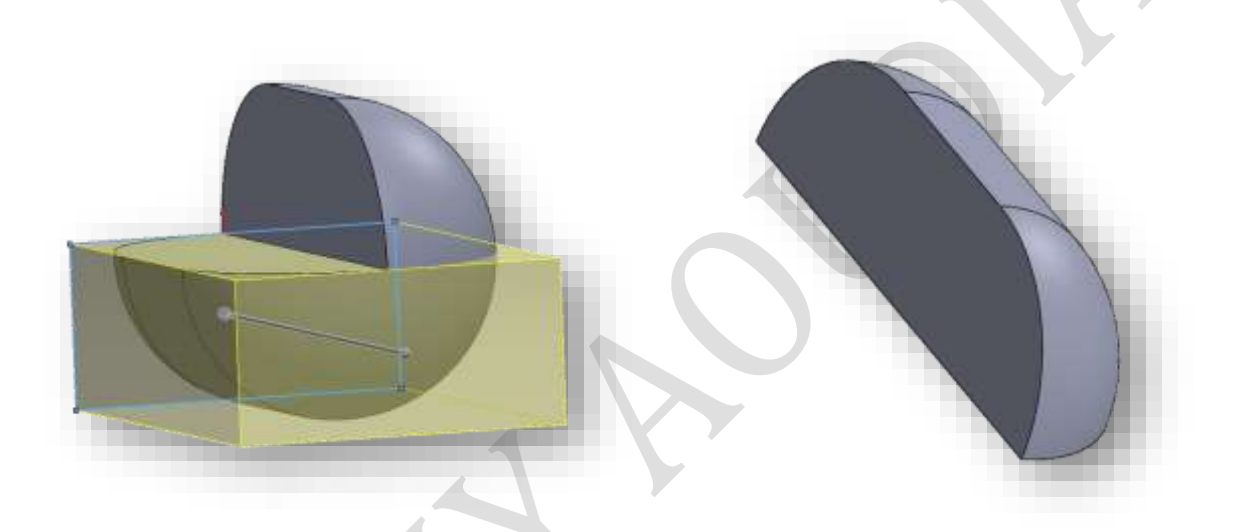

Il a ensuite fallu vider l'intérieur de la structure ce que nous avons fait grâce à une fonction coque ne laissant que l'épaisseur désirée sur l'extérieur de la structure, ici 3 mm.

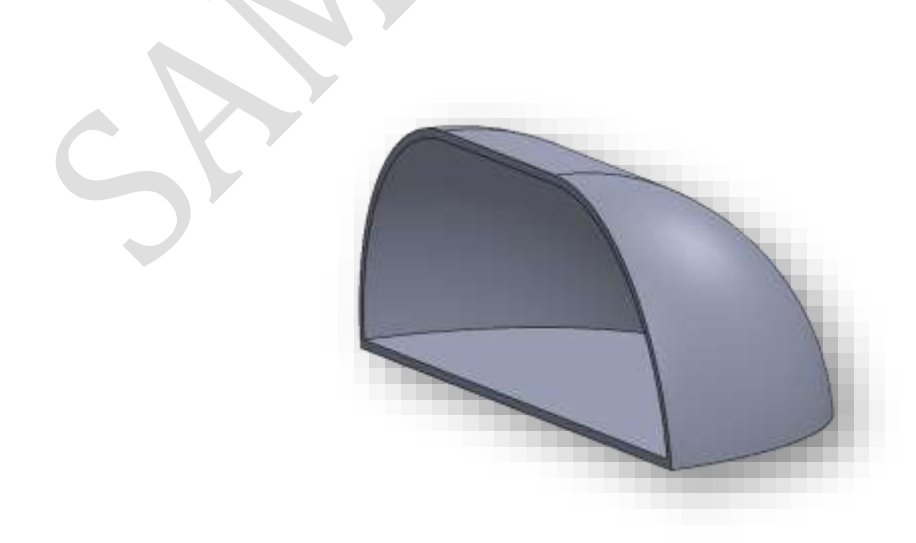

Il ne restait ensuite qu'à créer les espaces qui accueillerons les sphères en utilisant à nouveau la fonction d'enlèvement de matière.

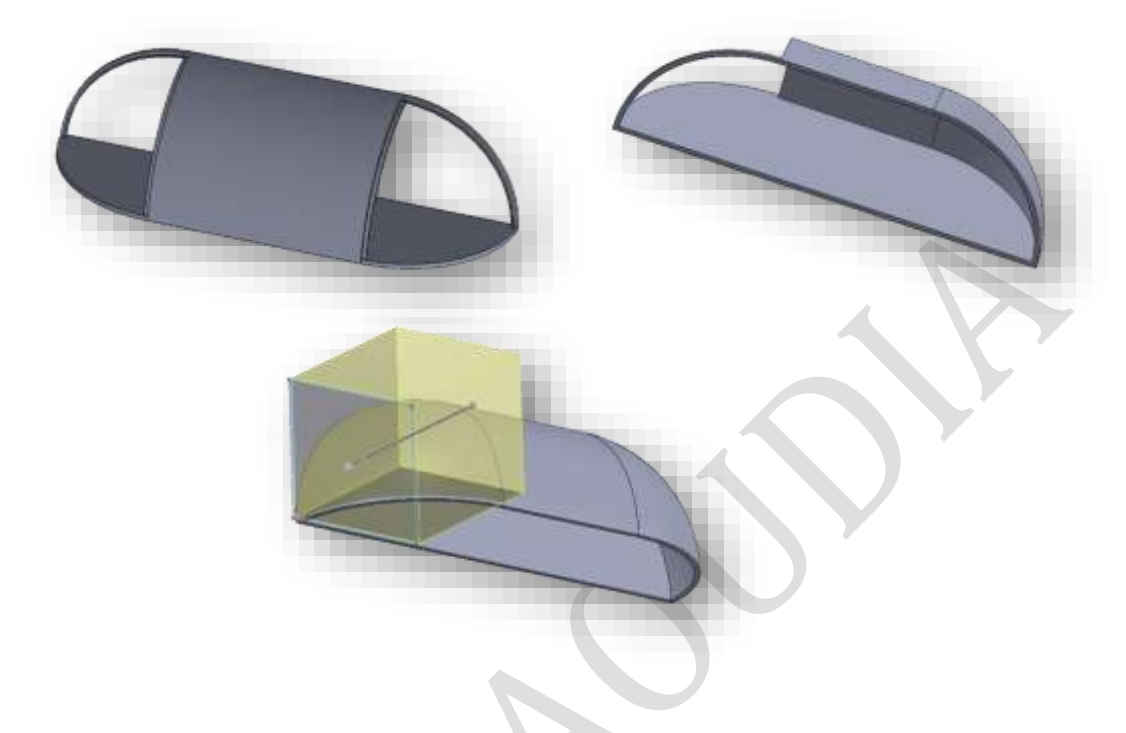

Nous avons donc notre corps terminé.

La coque représente la pièce centrale du simulateur d'aube. A l'intérieur, elle accueille la carte électronique ainsi que l'ensemble des composants. De ce fait, les dimensions du bâti sont assez grandes *(Figure 20).*

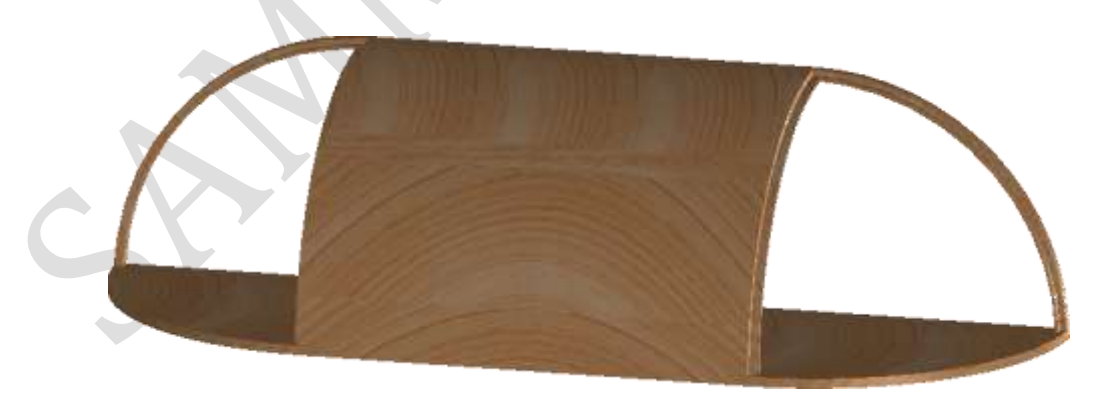

*Figure 20 : Dimensions du bâti*

Comme vous pouvez le voir, la lampe connectée Noctua présente deux cotés qui vont servir de support pour les huitièmes de sphère contenants les LED. Les sphères se tiendrons également sur les rebords de la lampe, d'une largeur de 3 mm, qui permettra un meilleur

maintien et une meilleure fixation avec le corps. De plus, sur la partie centrale se trouve une encoche créée par enlèvement de matière extrudée *(Figure 21)* permettant la fixation d'une plaque mobile pour ouvrir ou fermer l'appareil.

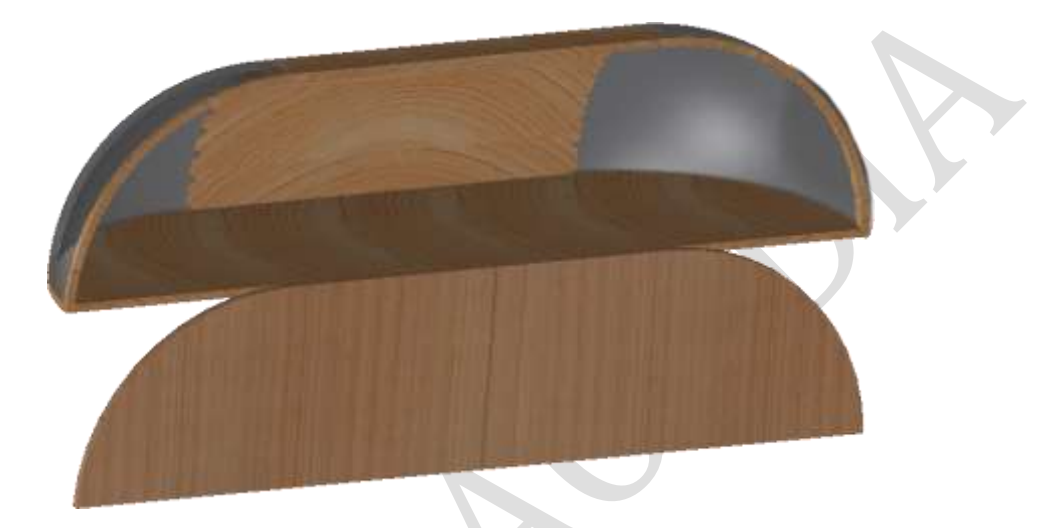

*Figure 21 : Enlèvement de matière du corps*

## <span id="page-15-0"></span>2.5.3 La plaque mobile

La plaque, extrudée, a exactement 3 mm comme les dimensions des extrusions\* précédemment montrées pour permettre son bon maintien et une certaine cohérence avec le reste de la structure *(Figure 22).*

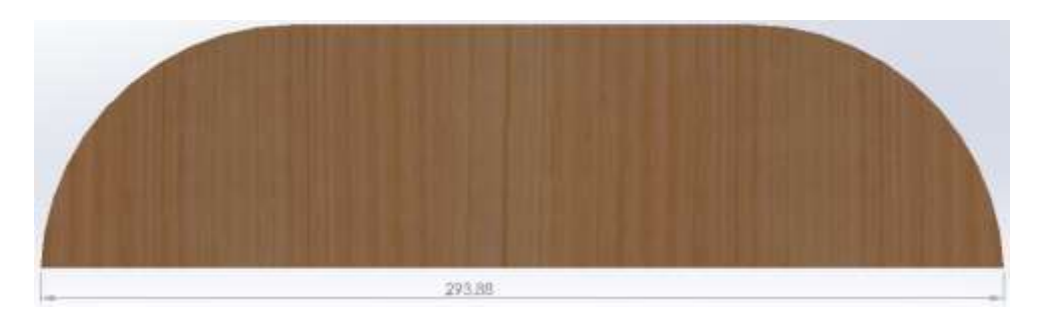

*Figure 22 : Dimension de la plaque*

## <span id="page-16-0"></span>2.5.4 Le huitième de sphère

Pour modéliser ce composant, nous avons tout d'abord dessiné l'esquisse d'une sphère de 16 cm de diamètre *(Figure 23)* puis nous avons réalisé un bossage avec révolution\* de 90° *(Figure 24)* afin d'avoir un quart de sphère.

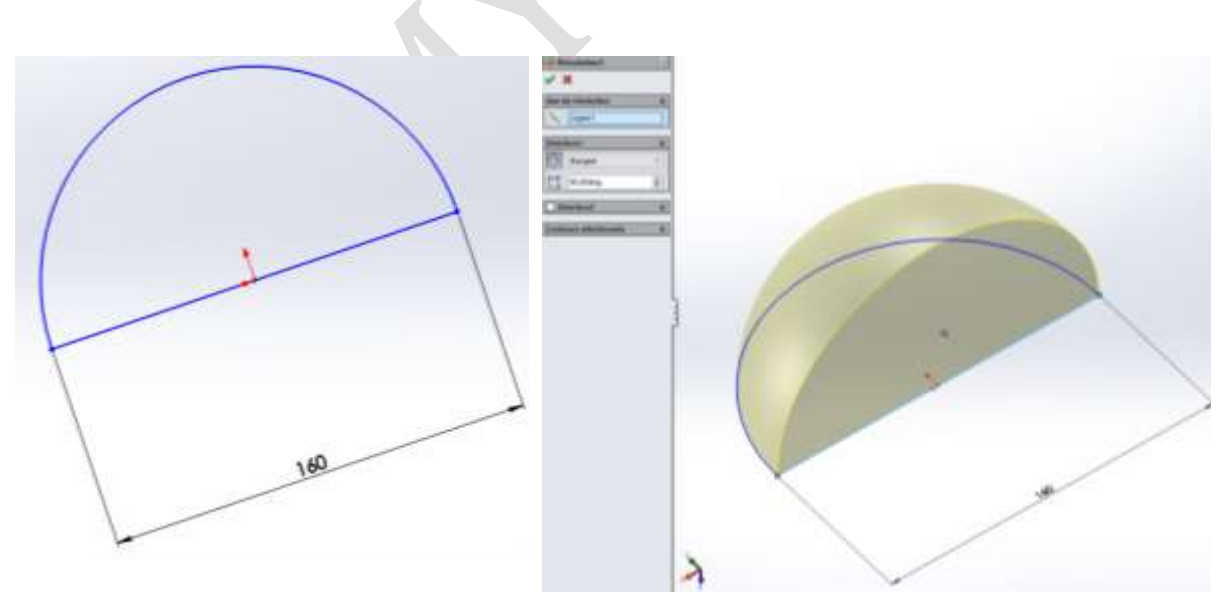

*Figure 23 : Esquisse du demi-disque Figure 24 : Bossage avec révolution de l'esquisse*

Cependant, après un bossage avec révolution, la sphère était pleine. Nous avons donc créé une coque, il s'agit d'une fonction permettant de ne garder qu'une certaine épaisseur sur l'extérieur de la pièce et de rendre le reste vide *(Figure 25)* en laissant une épaisseur de 3 mm.

Nous avons donc obtenu un quart de sphère qu'il nous a suffi de recouper en deux pour obtenir notre huitième de sphère *(Figure 26).*

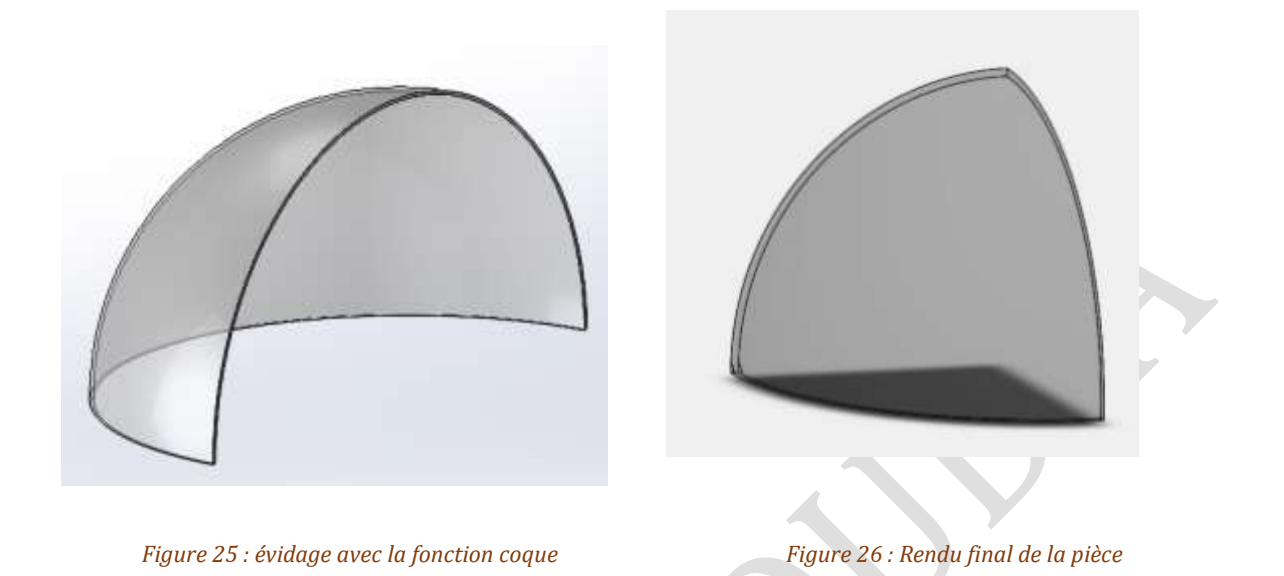

## <span id="page-17-0"></span>2.5.5 L'assemblage

Pour modéliser le système en entier avec toutes les pièces, nous avons eu recours à une autre fonctionnalité du logiciel SolidWorks : l'assemblage. A l'aide de contraintes, nous allons établir des liaisons entre chaque composant et ainsi les lier entre eux. Les contraintes appliquées sont les suivantes :

- Une contrainte coïncidente entre l'arête de chaque sphère et celles du corps permet l'absence de mouvement entre ces trois composants *(Figure 27).*

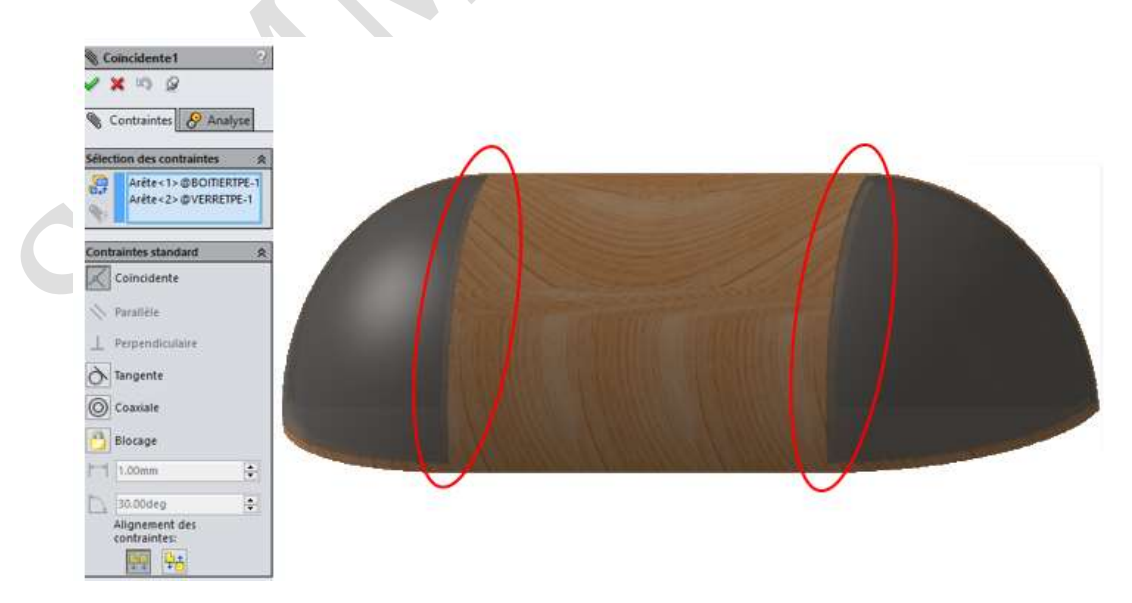

 *Figure 27 : Contrainte coïncidente*

- Une contrainte parallèle entre le haut de la plaque mobile et une arête de l'encoche sur le corps permet que les deux composants soient dans le même plan et donc une translation parfaite pour créer une pièce amovible *(Figure 28).*

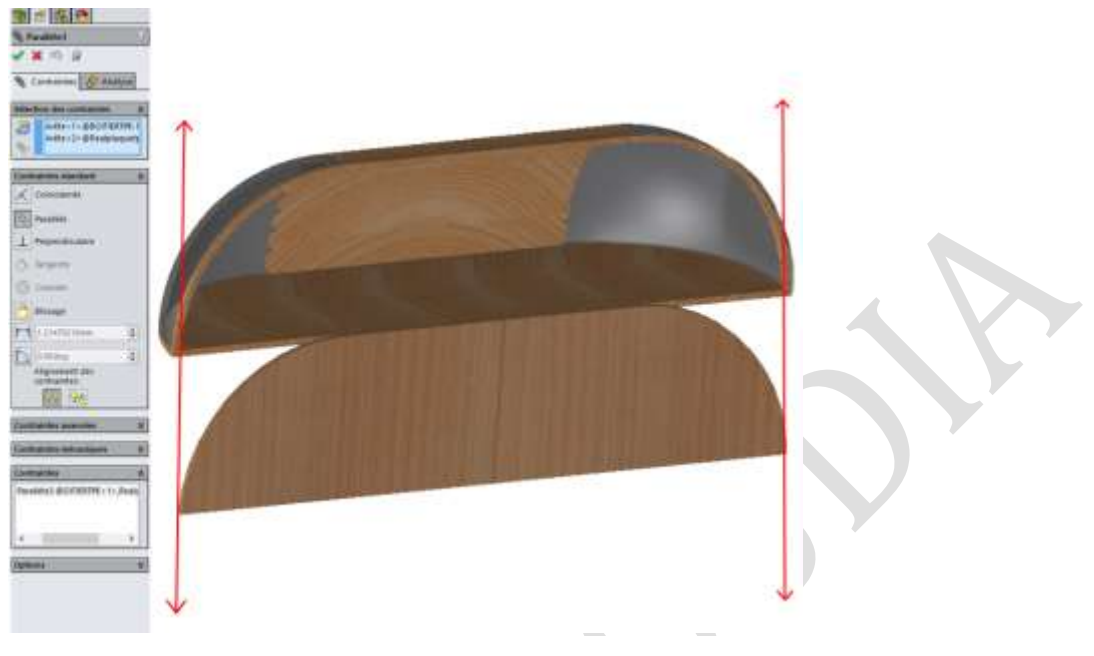

*Figure 28 : Contrainte parallèle*

- Une contrainte coïncidente entre la face arrière de la plaque et la face arrière du bâti permet de représenter le système lorsqu'il est fermé *(Figure 29).*

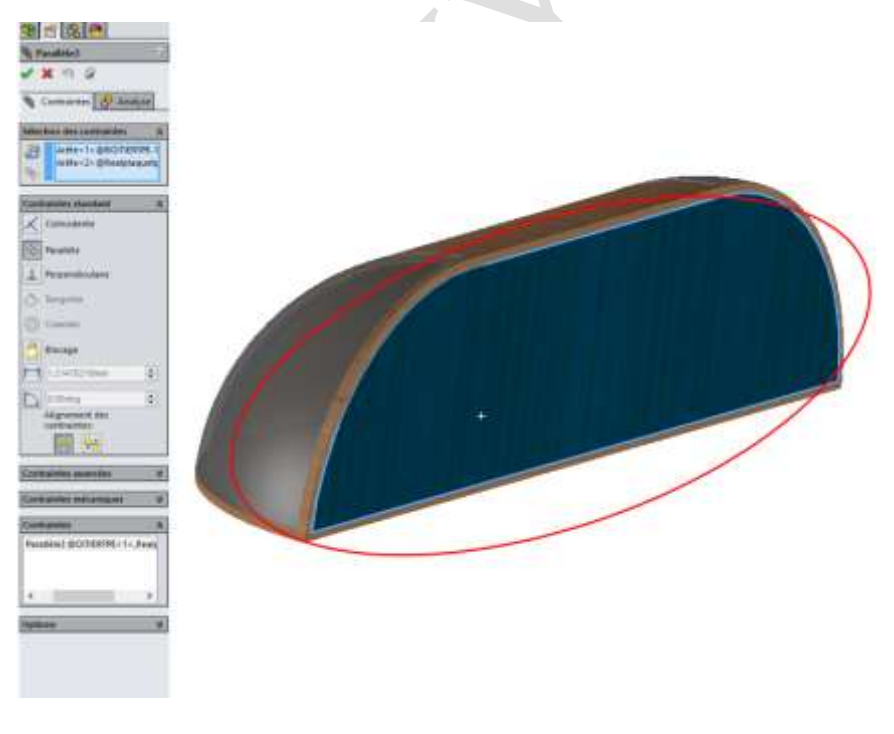

*Figure 29 : Contrainte coïncidente*

Toutes ces contraintes mènent à la modélisation numérique finale de la lampe connectée Noctua *(Figure 30).* 

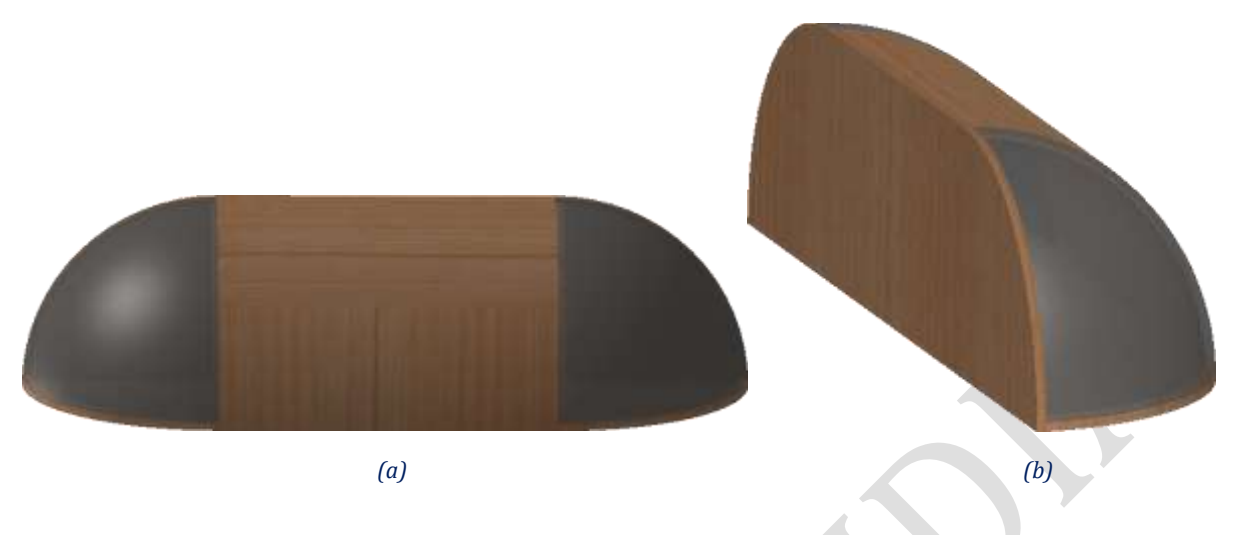

 *Figure 30 : modélisation finale vue de face (a), vue isométrique (b).*

#### <span id="page-19-0"></span>2.5.6 La conception

Une fois la modélisation achevée, une question restait en suspens : comment réaliser ce système dans la réalité ? Plusieurs options s'offraient à nous et nous allons détailler nos choix dans cette sous-partie.

#### <span id="page-19-1"></span>2.5.7 Le corps

Pour le corps, nous avions fait le choix de le concevoir à l'imprimante 3D. Cependant, à cause de certains problèmes de temps, de machines en panne et de choix de matériaux, nous ne l'avons pas imprimé. Nous avons donc décidé de le fabriquer entièrement nous-même en bois avec les outils des membres du groupes *(Figure 31).*

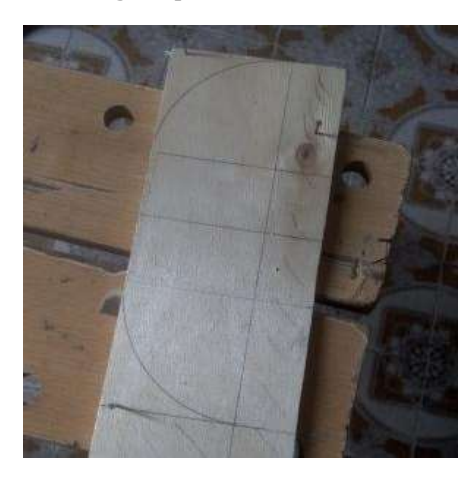

*Figure 31 : Découpe des parties supérieures et inferieures du corps*

Une fois les parties inferieures et supérieures découpées, nous les avons assemblées via des cloisons et de la colle à bois *(Figure 32).*

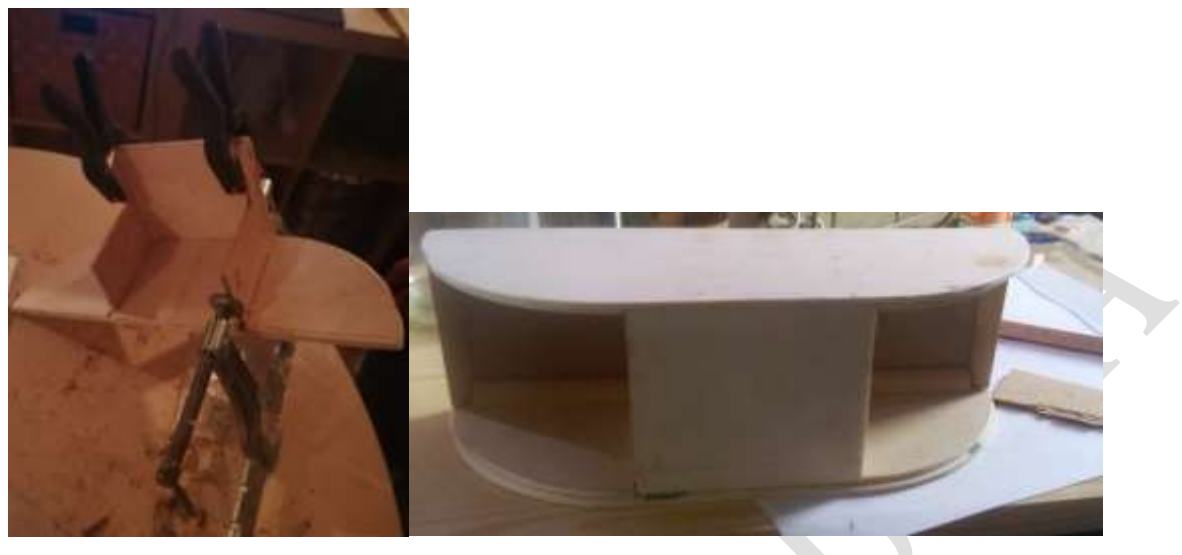

*(a) (b)*

*Figure 32 : Assemblage avec de la colle à bois et des cloisons (a) assemblage du corps terminé (b).*

#### <span id="page-20-0"></span>2.5.8 La plaque mobile

Tout comme le corps la plaque a été réalisée en bois. Elle a été utilisée lors de l'assemblage afin de maintenir en place les différentes parties et qu'elles s'ajustes parfaitement ensembles *(Figure 33).*

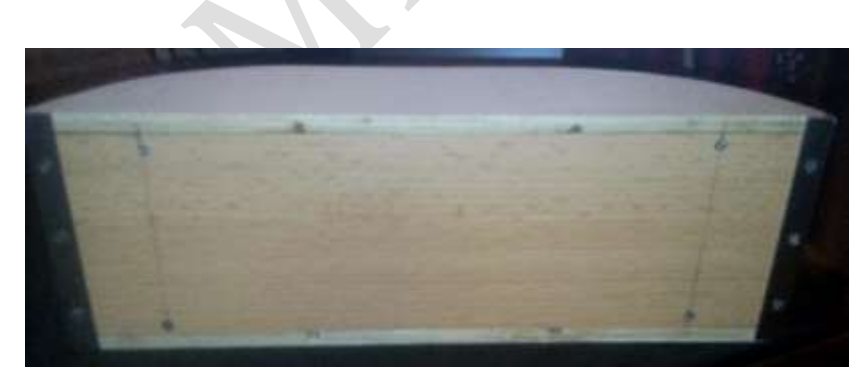

*Figure 33 : intégration de la plaque a la structure* 

## <span id="page-21-0"></span>2.5.9 Les huitièmes de sphère

Notre second prototype ne nécessitant pas de huitièmes de sphères nous avons optés pour un bandeau de plexiglas poncé afin de le rendre semi-transparent ce qui permet de laisser passer la lumière tout en empêchant d'observer l'intérieur du système *(figure 34).*

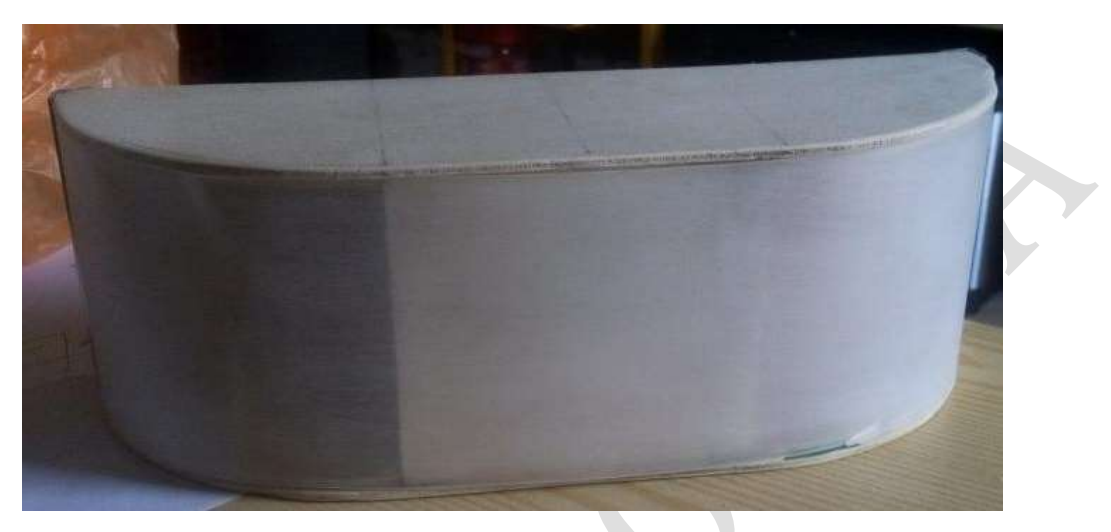

 *Figure 34 : lampe connectée assemblée*

# <span id="page-22-0"></span>**3. Simulation sur SolidWorks**

## 3.1 Généralités

SolidWorks est un logiciel comprenant un grand nombre de compléments pour répondre à chaque besoin de l'ingénieur. Un de ces compléments est Photoview360 et il nous sera utile lors de la simulation lumineuse de notre système. Photoview360 permet généralement de perfectionner le rendu d'une pièce ou d'un assemblage à l'aide d'un large spectre de texture, d'ombres et de couleurs. Cependant, dans notre simulation, nous nous sommes centrés sur une partie de ce complément qui se nomme « scènes et lumières ». Dans cette partie, on retrouve diverses fonctionnalités :

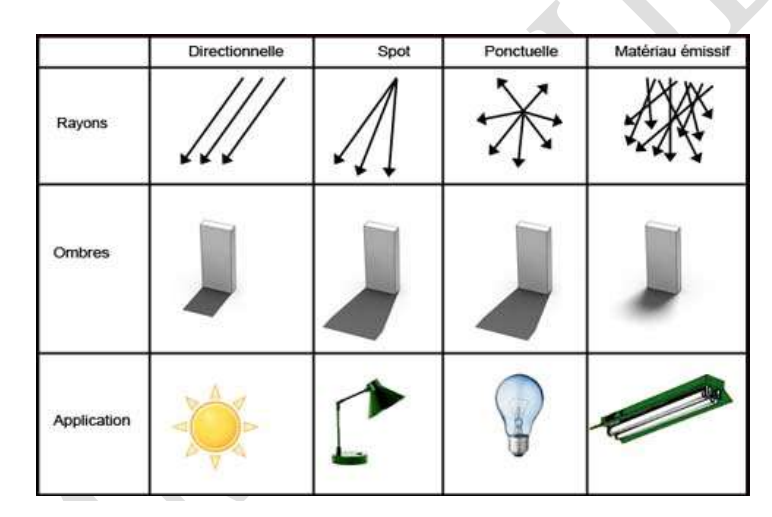

#### <span id="page-22-1"></span>3.1.1 Les différents types de lumière

*Figure 35: Tableau des différents types de lumière*

- **La lumière directionnelle** est constituée de rayons parallèles provenant d'une seule direction, telle la lumière du Soleil.
- La lumière de spot est une lumière restreinte présentant un faisceau en forme de cône. Elle peut être dirigée vers une zone spécifique du modèle en ajustant la position et la distance de la source de lumière par rapport au modèle, ainsi que l'angle de l'étendue du faisceau.
- La lumière ponctuelle émet de la lumière dans toutes les directions.
- Le matériau émissif émet des rayons partant dans toutes les directions depuis toute la surface du corps émissif.

## <span id="page-22-2"></span>3.1.2 Les ombres

Les ombres sont primordiales à la représentation numérique d'un système car elles apportent un réalisme supplémentaire. On retrouve majoritairement ces deux types d'ombre :

- **L'opacité** empêche la lumière de passer au travers des corps.
- **La transparence** permet la transmission des rayons lumineux.

## <span id="page-23-0"></span>3.1.3 L'environnement

L'image d'environnement illumine également la scène\*. L'intensité de l'éclairage se règle dans les options de l'image d'environnement.

## 3.2 Simulation de la lumière

Pour la simulation de notre système, nous avons décidé de nous centrer seulement sur la réalisation des lumières en négligeant celle des ombres car on ne peut prévoir la disposition d'une chambre à coucher. Voici donc les différentes étapes de la simulation.

Nous avons démarré notre simulation par un réveil sans lumière sur un fond blanc. De fait nous allons modifier la scène en remplaçant le fond blanc par un fond noir afin de bien représenter l'obscurité d'une chambre.

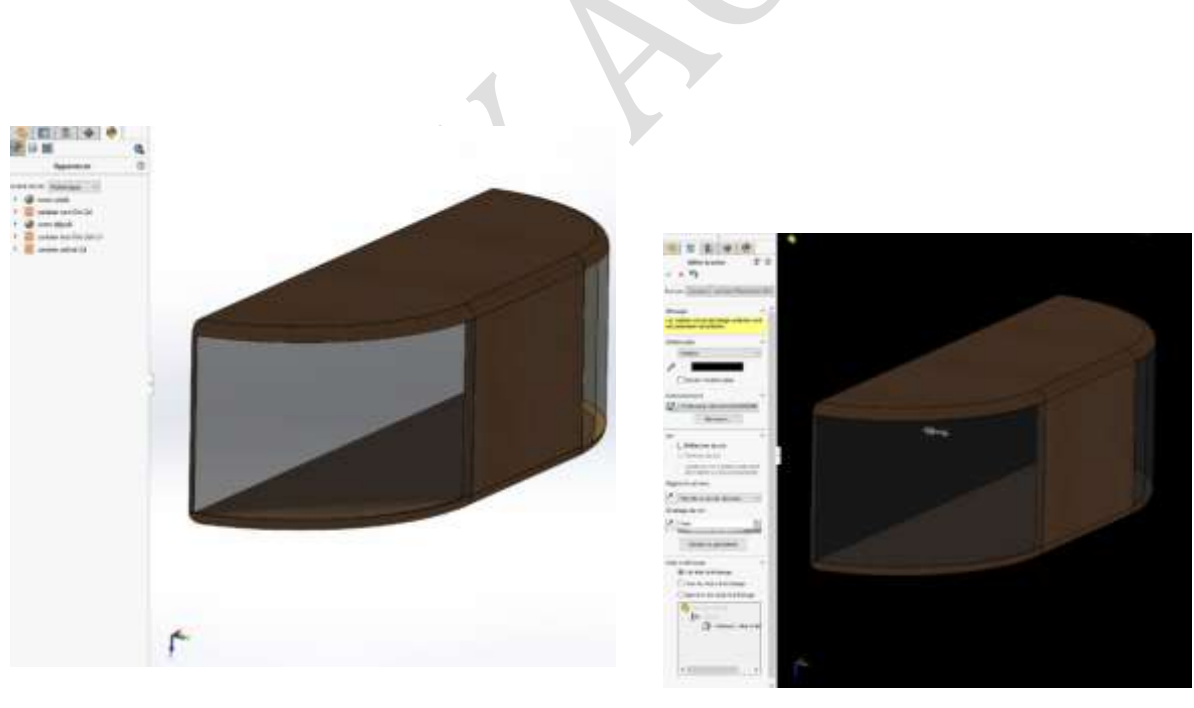

*Figure 37 : Modification de la scène Figure 36 : Scène de départ*

Les LEDs sont représentées par des lumières de spot car elles diffusent de la lumière dans un angle d'un certain rayon. Nous avons donc ajouté des lumières de spot en réglant le rayon du faisceau lumineux (ici en vert), son point d'application (ici en rouge) et le point de départ du rayon lumineux qui est représenté par un cône jaune.

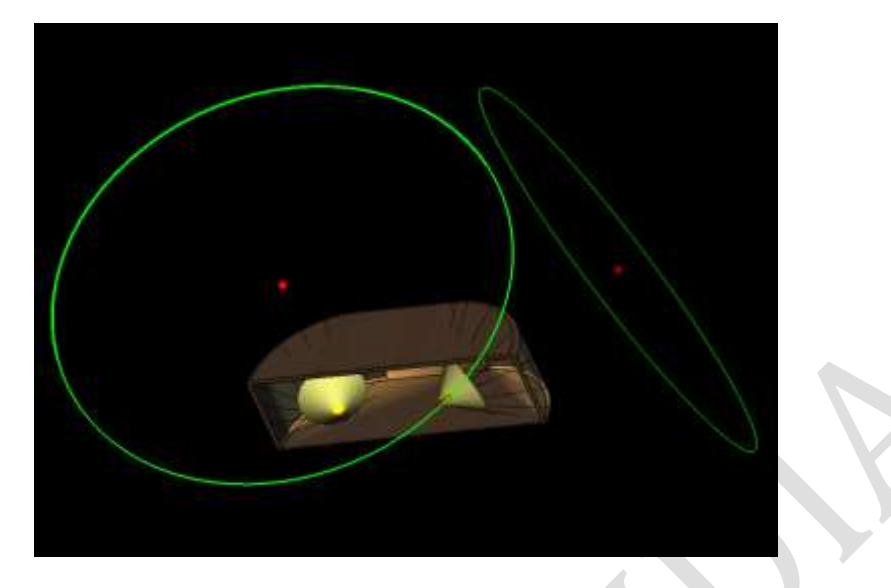

*Figure 38 : Création du spots lumineux*

On va faire de même en appliquant plusieurs lumières de dans chaque sphère pour représenter l'intégralité des LEDs.

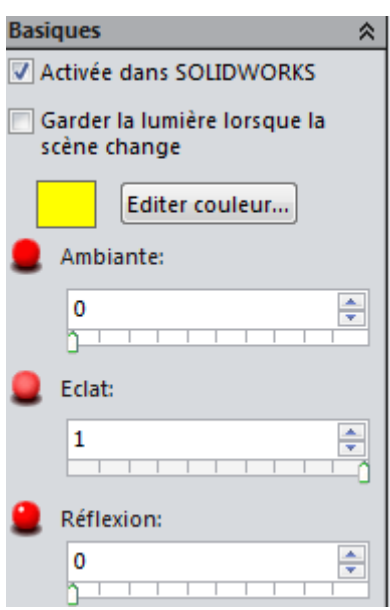

*Figure 39 : Modification de la couleur de la lumière*

Nous allons ensuite modifier la couleur des lumières en mettant des lumières jaune orangé pour reproduire celle d'un lever de soleil *(Figure 39).*

Pour finaliser la simulation, nous allons mettre la luminosité de lumière ambiante à zéro pour être dans l'obscurité la plus totale pour avoir un rendu le plus réaliste possible *(Figure 40).*

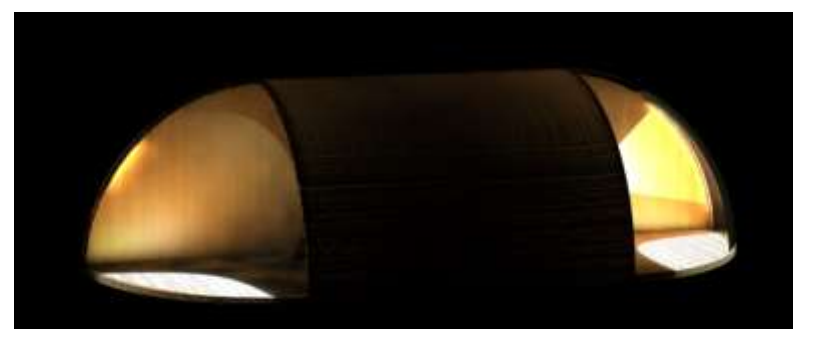

*Figure 40 : rendu final réaliste*

## <span id="page-25-0"></span>**4. Conception**

#### 4.1 Choix des composants

Pour concevoir notre projet, nous avons dû effectuer un choix dans les dizaines de milliers de composants disponibles sur internet. Voici leur liste et la raison de notre choix :

#### **Arduino\* Mega 2560**

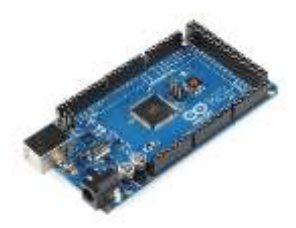

L'Arduino méga 2560 est un microcontrôleur\* basé sur le processeur ATmega2560. Elle possède 54 pins digitaux et 16 entrées analogiques. Tout comme l'Arduino Uno, elle est réglable via liaison USB et alimentée de la même façon.

#### **Horloge RTC (real time clock) DS1307**

Nous avons choisi cette horloge car elle propose le stockage ainsi que la gestion de l'heure et de la date de façon précise même lorsque la carte Arduino est éteinte. De plus, sa fiabilité est reconnue par toute la communauté Arduino.

Dans notre cas, nous avons acheté notre horloge en pièces détachées. De fait, nous avons dû assembler le module ci-contre avec un quartz (tout comme à l'intérieur d'une montre) et une

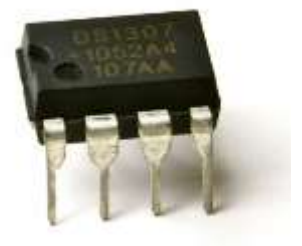

petite pile pour conserver l'heure même en cas de débranchement du microcontrôleur.

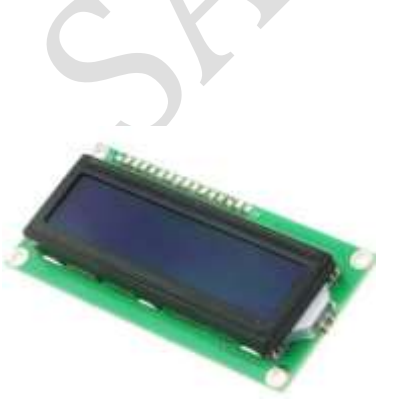

#### **Ecran LCD\***

Tout comme l'horloge, ce composant est le plus utilisé par la communauté et le plus simple à utiliser. Le choix était donc évident.

#### **Les LEDS**

La plupart des LEDS utilisées sont RGB, ce qui signifie qu'elles peuvent éclairer de toutes les couleurs. Cela permet donc de simplifier le montage. Leur principale différence par rapport aux LEDS classiques est la présence de 4 broches : une broche négative commune et une broche permettant de

contrôler le rouge le vert et le bleu. Dans notre cas précis il s'agit en réalité d'une bande LED c'est-à-dire plusieurs LEDS reliées en série.

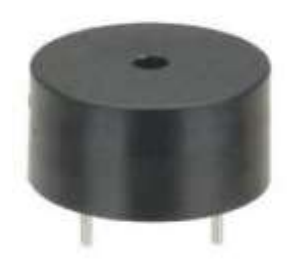

## **Le Haut-Parleur Piezo\* ou buzzer**

Ce type d'haut-parleur permet d'émettre un son avec seulement une impulsion électrique.

#### **Boutons poussoir**

Sa simplicité et son utilisation répandue ont guidé notre choix vers ce composant. Ils ne sont utilisés que en interne pour des réglages plus simples.

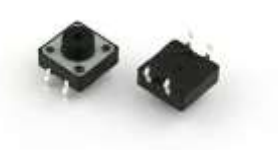

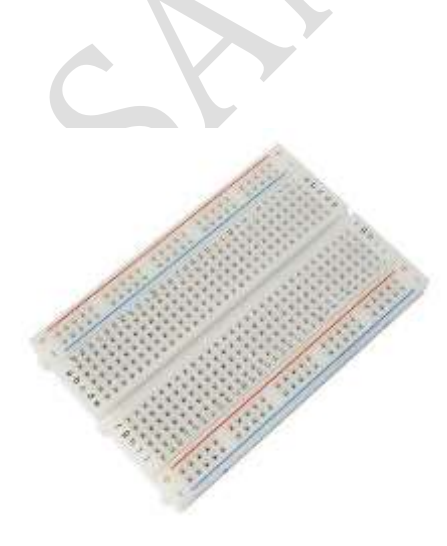

#### **Platine d'essai**

Le montage a posé la contrainte d'éviter la soudure en masse. De fait, la solution choisie fut cette platine. En effet, les composants et les fils entrent dans les trous de cette platine ce qui les met en contact aisément.

# 4.2 Simulation du montage

Afin de tester et de vérifier le bon fonctionnement de nos branchements, nous avons simulé le montage des composants sur un logiciel spécialisé.

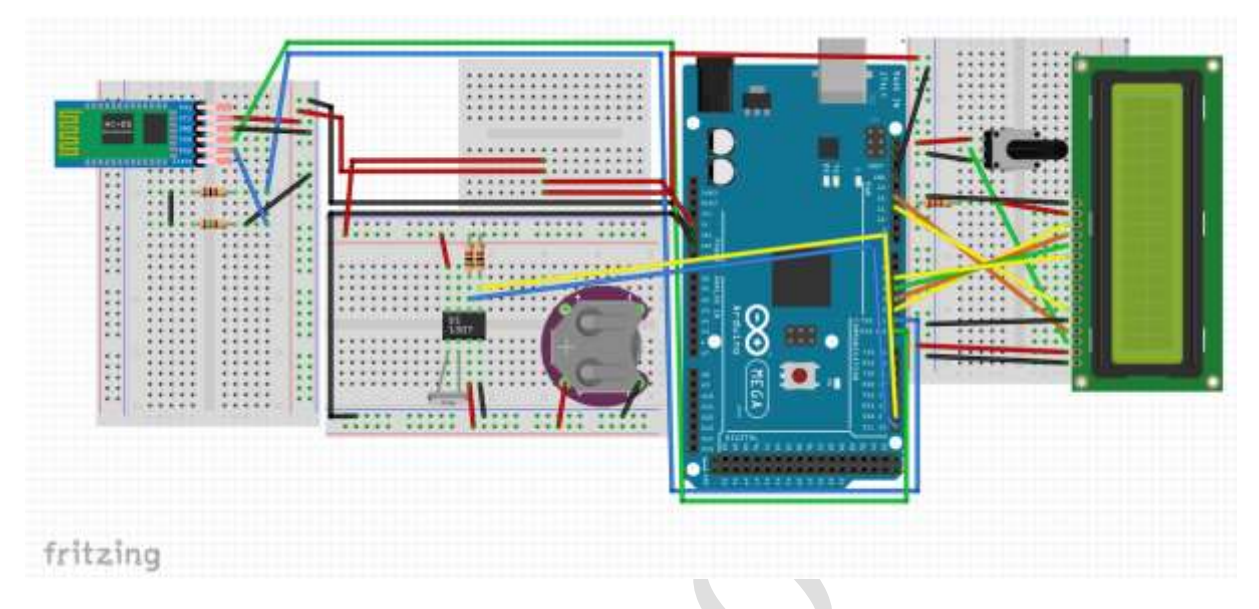

*Figure 48-49 : Simulation du montage*

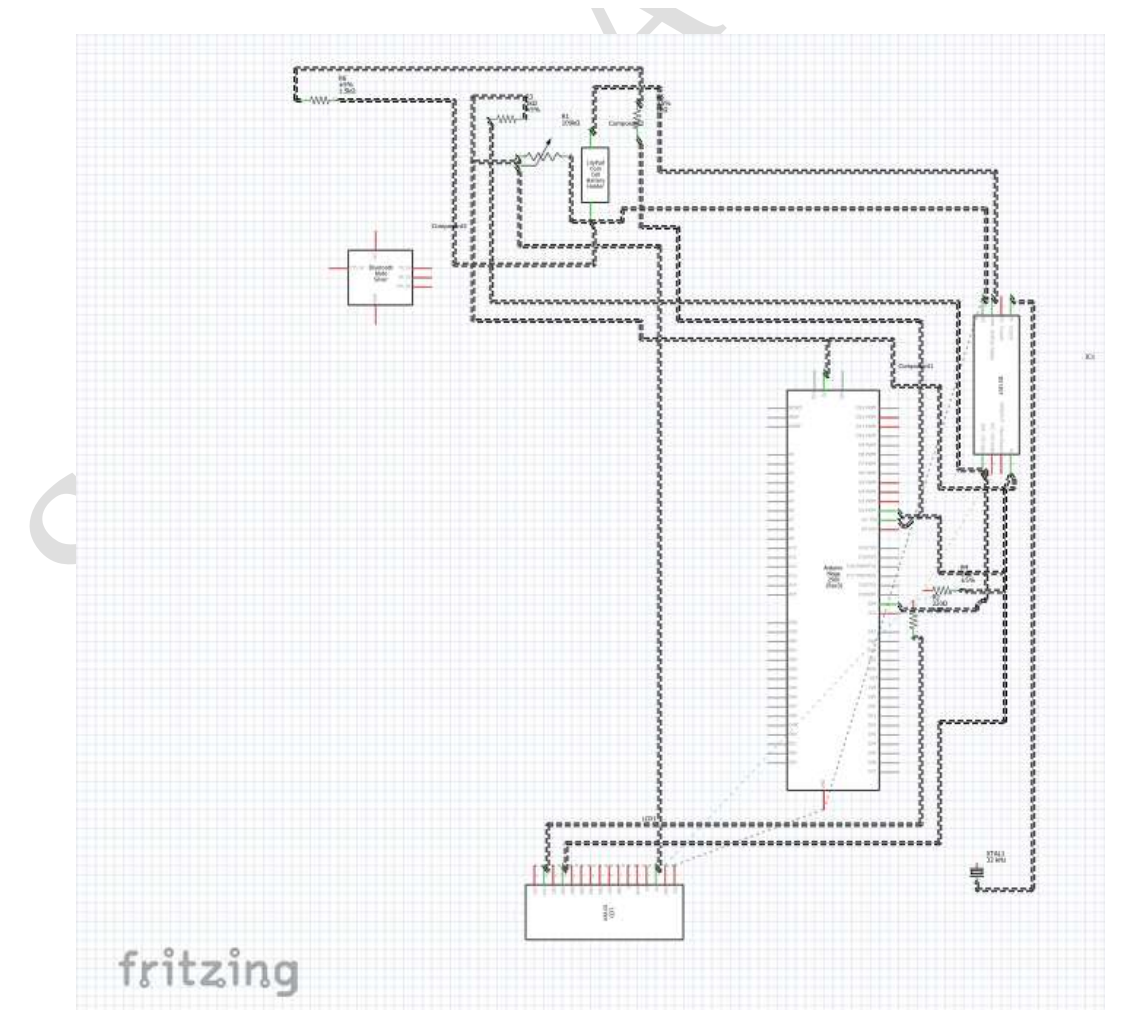

## 4.3 Le codage

## <span id="page-28-0"></span>4.3.1 L'application smartphone

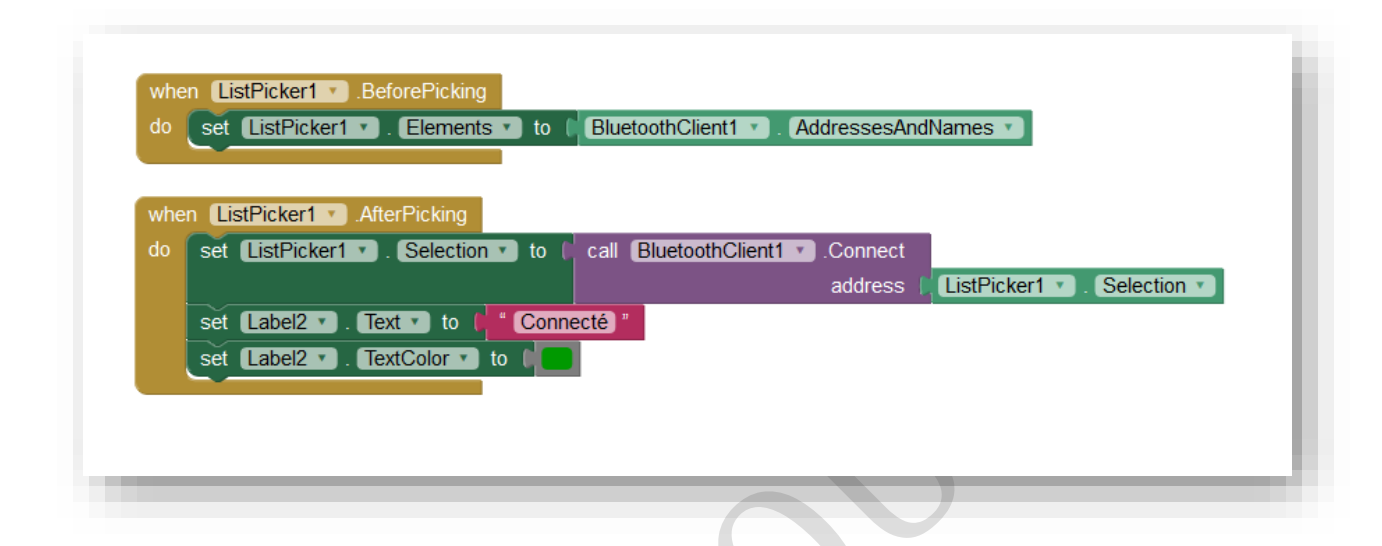

On commence par mettre en place un registre des clients Bluetooth connu par le mobile. Puis dans une seconde partie où l'on dit à l'app que l'on affecte à *ListPicker1* le client Bluetooth sélectionner précédemment puis on affecte à *Label2* le texte suivant : « Connecté » puis on lui donne une couleur verte.

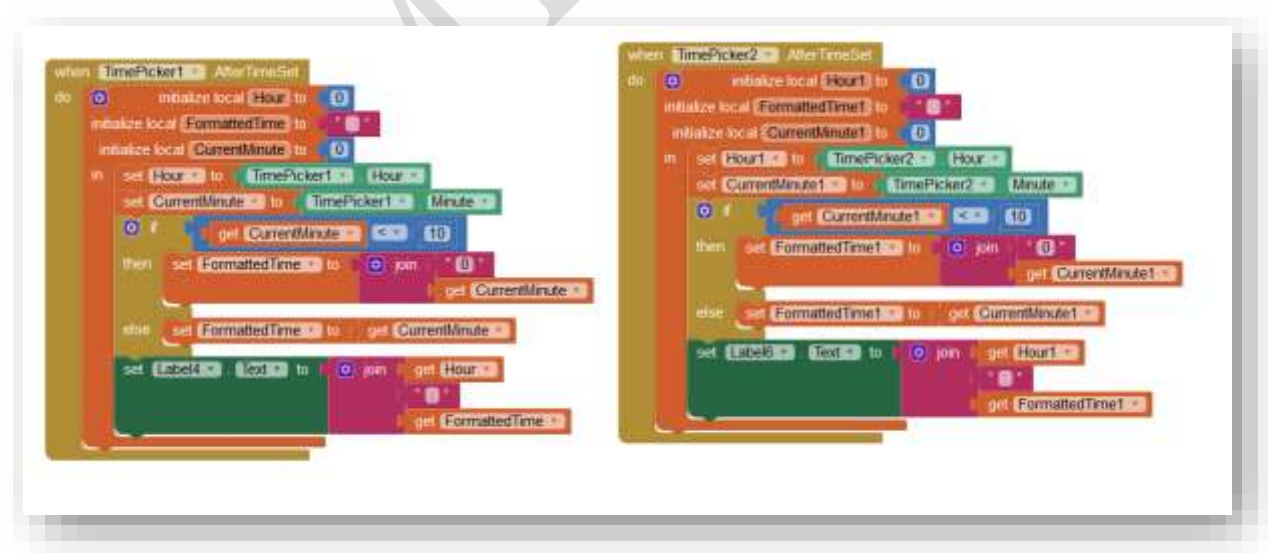

Ici, c'est un peu plus complexe. On a deux listes qui permette la saisie de l'heure. Dans les premières instructions on affecte *Hour* et *CurrentMinute* aux données saisies dans les *TimePickers*. Puis dans un boucle if, on fait de l'ajustement pour faire en sorte d'avoir un résultat sous forme 19 :05 au lieu de 19 :5 si les minutes sont inférieures à 10 sous une

nouvelle variable nommée *FormattedTime*. Enfin la dernière instruction affecte à *Label5* les éléments *Hour* et *FormattedTime* combinés.

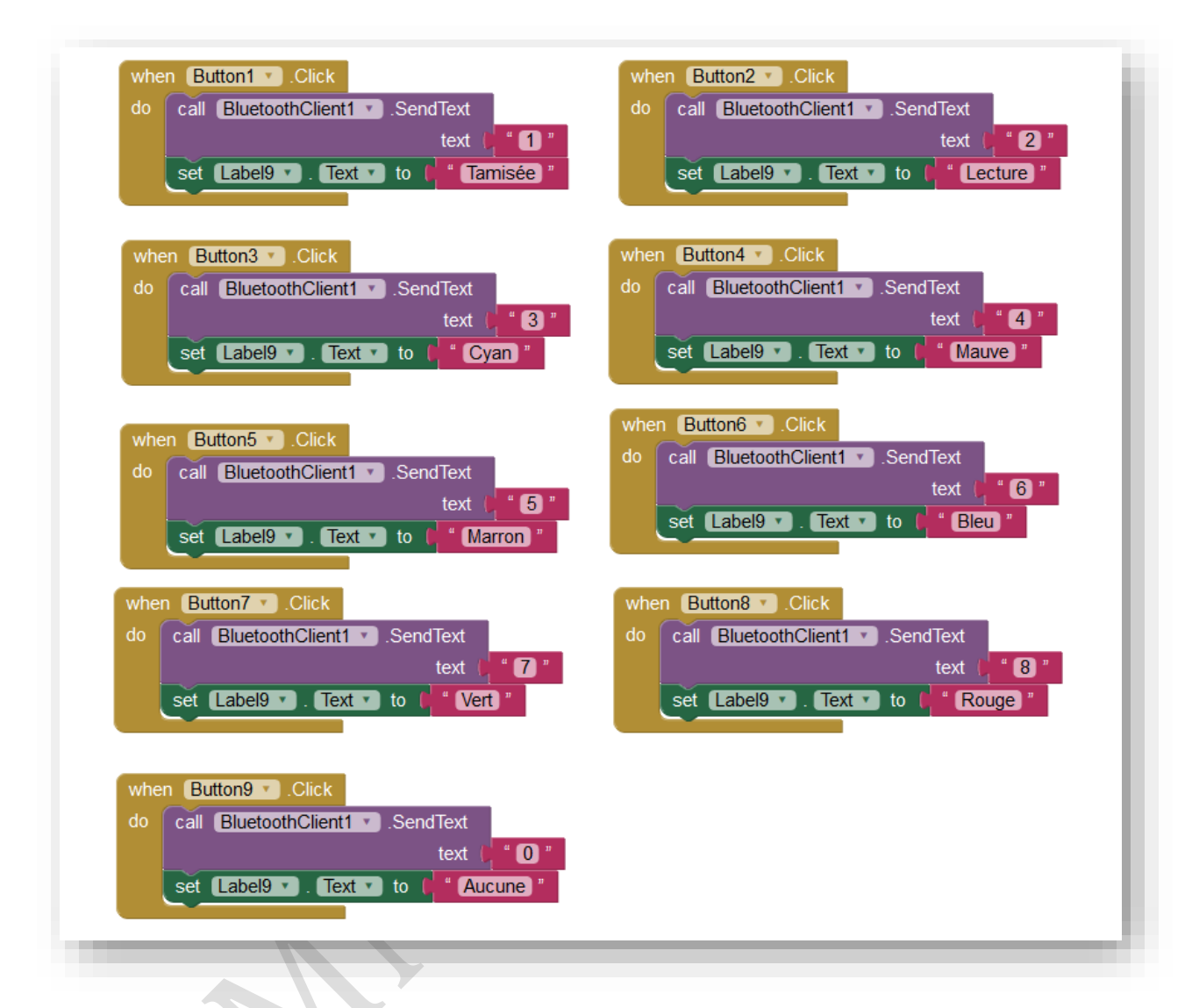

Enfin, ici, on retrouve une série d'instruction qui reste les mêmes dans le fond. On a un bouton, qui, lorsqu'il est pressé envoie au client Bluetooth un chaine de caractère avec un code puis affecte à *Label9* le nom correspondant à la couleur pressée.

#### <span id="page-30-0"></span>4.3.2 L'Arduino

Nous allons vous détailler ici une version simplifiée du code en tentant de le rendre le plus compréhensible possible.

On inclut d'abord les bibliothèques\* données par les constructeurs grâce à la fonction « include ».

Il reste désormais à créer une variable\* pour la réception Bluetooth ainsi que des constantes\* pour les broches des LEDS. Les constantes permettront plus tard de rendre le code digeste. Par exemple au lieu d'écrire PIN 3 (et de retenir tous les numéros des pins), il suffira d'écrire *RED*. Ensuite, il ne reste qu'à écrire le véritable code en créant six fonctions nommées *Void*\*.

#include <EEPROM.h> #include <Wire.h> RTC DS1307 RTC; char data =  $0$ : int BLUE =  $6$ ; int GREEN =  $5$ ; int RED =  $3$ ; int brightness =  $0$ ; int DELAY =  $5$ ;

*Figure 53 : Introduction*

#### void  $setup()$  {

Serial.begin(9600); Wire.begin(); RTC.begin(); pinMode(BLUE, OUTPUT); pinMode(GREEN, OUTPUT); pinMode(RED, OUTPUT);  $\mathbf{1}$ 

*Figure 54 : Fonction setup*

En premier lieu, se trouve la fonction void *setup\** . Tout d'abord on définit tous les PINS de la carte Arduino sur lesquels sont branchés les LEDS en mode sortie pour que l'Arduino puisse leur envoyer de l'électricité. Cela évitera ainsi de faire des erreurs. Sur la photo ci-contre, ne sont pas représentées les lignes de code répétitives concernant les LEDS servant à l'endormissement.

Ensuite, on lance l'horloge temps réel et la communication de la carte Bluetooth.

Par la suite, est créée la fonction « Loop\* » qui fait une recherche en temps réel des informations reçues en Bluetooth. Comme expliqué plus haut chaque chiffre correspond à un paramétrage de lumière le 0 correspondant à un arrêt de la lumière, les chiffres de 1 à 8 a des lumières statiques le 9 à un fondu enchainé de toutes les lumières de l'arc en ciel. Il existe aussi la variable « reveil » pour déclencher la procédure de réveil (l'accent risquerait de créer des erreurs) qui déclenche la fonction de simulateur d'aube, pour cela plusieurs boucles for pour faire augmenter l'intensité lumineuse progressivement. Ainsi que la variable « dodo » pour déclencher la fonction d'endormissement.

```
void loop() {
\overline{A}if(Serial.available() > 0)
\mathbf{I}data = Serial.read();
   Serial.print(data);
    Serial.print("n");
    if (data == '0')analogWrite(RED, 0);
        analogWrite(GREEN, 0);
        analogWrite(BLUE, 0);
   else if(data == '1')
        analogWrite(RED, 118);
        analogWrite(GREEN, 63);
        analogWrite(BLUE, 8);
   else if (data == '2')analogWrite(RED, 251);
        analogWrite(GREEN, 242);
        analogWrite(BLUE, 183);
   else if (data == '3')
        analogWrite(RED, 0);
        analogWrite (GREEN, 255);
        analogWrite(BLUE, 255);
```

```
Figure 55 : Fonction loop
```
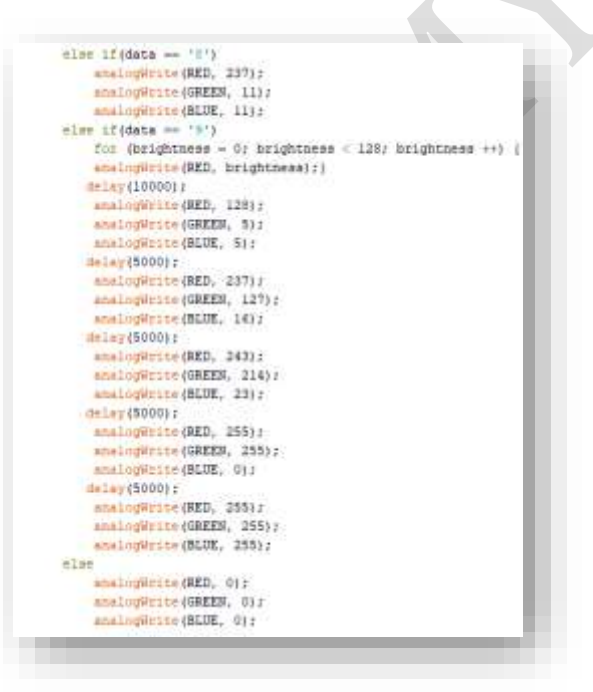

*Figure 56 : Suite de la fonction loop*

Le détail du code se trouve dans une vidéo accessible selon les deux moyens suivants. Il est possible de visionner cette vidéo grâce au lien suivant ou alors par l'intermédiaire de ce QR code par le biais d'un téléphone portable.

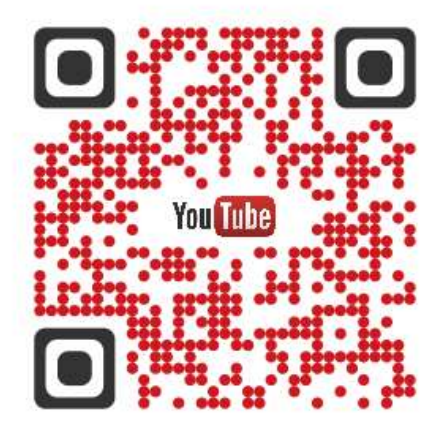

https://youtu.be/3cJrx2MTwjo

## <span id="page-32-0"></span>**5. Conclusion**

#### 5.1 Portée et limite du système

La portée du système étudié répond aux besoins principaux nécessités par l'emploi d'une lampe connectée. En effet, nous pouvons déjà évaluer la portée et la limite du système afin de juger de la validité du projet.

La portée d'un système représente ce que le système peut réaliser et son domaine d'action. Pour la lampe connectée Noctua, les portées sont les suivantes :

- Les fonctionnalités du système lui permettent de déclencher un programme de réveil a l'heure choisie.
- Le simulateur d'aube est un avantage pour une majorité de personnes car il reste un système favorable au bien-être de l'utilisateur. En effet, le système est bénéfique aux insomniaques et notamment aux étudiants car l'action de la lumière sur eux favorisera leur sommeil en les aidant à s'endormir à l'aide de la fonctionnalité de métronome lumineux.
- C'est une innovation pour les sourds ou les malentendants.
- La lampe connectée confirme le réveil de l'utilisateur par le démarrage de l'application en déverrouillant son téléphone. Si au bout de 10 minutes après l'heure programmée, l'utilisateur ne se réveille toujours pas, une alarme sonore se déclenchera.
- La lampe connectée peut également agir sur l'endormissement de l'utilisateur grâce à la possibilité d'accompagner l'utilisateur vers son sommeil en lui proposant une lumière d'ambiance favorable pour s'endormir, avec un rythme diminuant la vitesse de respiration et favorisant la relaxation.
- L'application dédiée à la lampe Noctua possède une interface simple et intuitive. Grâce à cette application, l'utilisateur peut programmer l'heure du réveil.

La limite d'un système représente ce que le système ne peut pas réaliser et jusqu'où le système actuel peut agir. Les limites de l'appareil Noctua sont les suivantes :

Le système est inadéquat pour les personnes aveugles ou malvoyantes qui ne seront pas capables de percevoir les effets de la lumière. De plus, il dépend aussi de la sensibilité à la lumière de l'utilisateur.

- Bien que la portée de la lumière reste très large, si l'utilisateur se situe trop loin ou si quelconques objets viennent faire obstacle entre l'utilisateur et le simulateur d'aube, l'action de la lumière sur la personne sera moindre.
- L'autonomie du système actuel reste faible car il fonctionne grâce à une alimentation externe. Si l'utilisateur souhaite déplacer sa lampe au sein de son foyer ou en voyage, il sera limité par l'alimentation électrique du système.

## 5.2 Améliorations possibles

La lampe connectée présentée précédemment reste un prototype. Afin d'optimiser notre lampe connectée, nous avons pensé à différentes améliorations techniques possibles que nous ne pourrons malheureusement pas mettre en place, faute de moyens ou de temps.

Tout d'abord, comme dit précédemment dans l'introduction, le simulateur d'aube repose sur le prince médical et thérapeutique de la luminothérapie. De fait, pour rester en harmonie avec le désir de créer une ambiance propice à un réveil doux, des musiques instrumentales classiques ou autres bruits de la nature seront diffusés. Cependant, si l'utilisateur souhaite ajouter sa propre musique qu'il juge bénéfique à son réveil, en se réveillant avec une lumière croissante 30 minutes avant le réveil, Noctua pourrait proposer de jouer les playlists de musique préférées de l'utilisateurs en se connectant à sa plateforme de diffusion de musique favorite le tout grâce à des enceintes utilisant le Bluetooth déjà intégré.

Des futures mises à jour de l'application Noctua dédiée permettraient d'effectuer une analyse du sommeil ou de synchroniser plusieurs lampes Noctua ensemble. Mais aussi via le SDK (Software Development Kit : voir glossaire) Android de communiquer avec les autres appareils d'une maison connectée afin de par exemple accueillir l'utilisateur lorsqu'il rentre chez lui.

Des branchements USB pourront également servir à recharger un smartphone ou une tablette durant la nuit cela étant contraire à l'utilisation d'une batterie interne, il faudrait réaliser une étude de marché. Ainsi, il pourrait être intelligent d'alimenter Noctua grâce à une batterie pour en permettre une utilisation nomade.

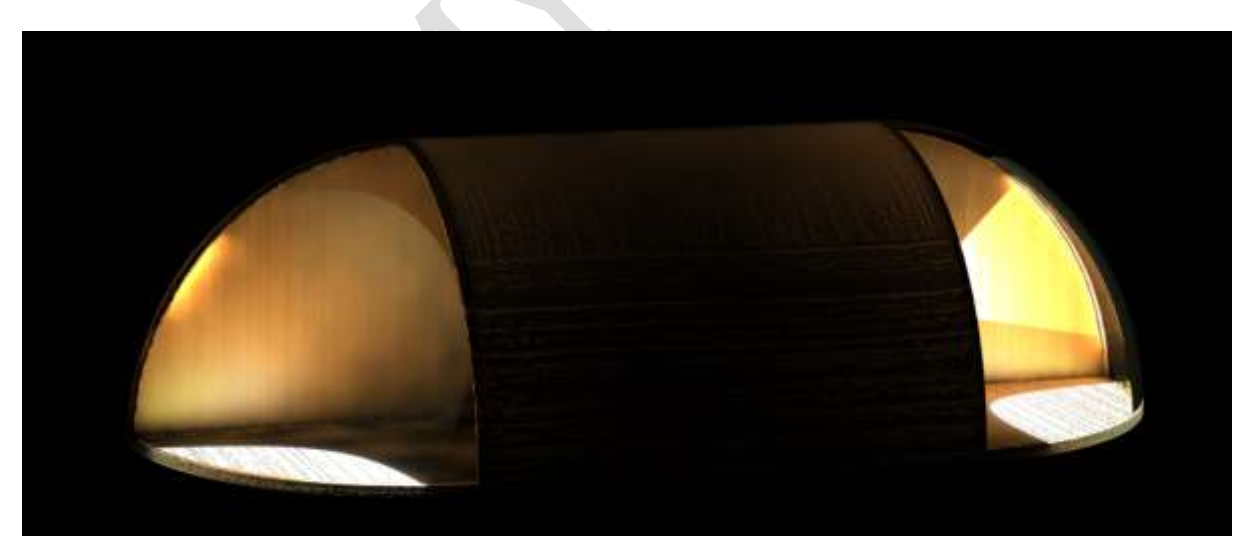

*Figure 57 : Rendu 3D de la lampe connectée Noctua*

## <span id="page-34-0"></span>**6. Glossaire**

*Le dessin 3D*

**Bossage avec révolution :** Création de matière en effectuant une révolution d'une esquisse autour d'un axe

**Enlèvement de matière avec révolution :** Suppression de matière en effectuant une révolution d'une esquisse autour d'un axe.

**Extrusion** : Procédé de mise en forme des matières plastiques qui consiste à pousser la matière à fluidifier à travers une filière.

**Scène :** Il s'agit de la toile de fond du modèle.

*Le Codage*

**Arduino** : Il s'agit d'une marque italienne totalement libre de droit aussi bien dans la partie logicielle que matérielle. Tous les microcontrôleurs Arduino ont étés conçus par des élèves d'une université italienne cherchant à réduire les coûts de leurs projets.

**Bibliothèque/Librairie** : En informatique, une bibliothèque logicielle est une collection de routines, qui peuvent être déjà compilées et prêtes à être utilisées par des programmes) afin de me simplifier la tâche.

**Bluetooth** : Bluetooth est une norme de communications permettant l'échange bidirectionnel de données à très courte distance en utilisant des ondes radio UHF sur une bande de fréquence de 2,4 GHz.

**Constante** : En informatique, une constante est un identificateur associé à une valeur fixe. Malgré sa forte ressemblance avec une variable, il n'est possible de lui affecter qu'une seule valeur, généralement au moment du lancement du programme.

**Microcontrôleur** : Un microcontrôleur est un composant électronique qui rassemble tous les éléments d'un "mini-ordinateur" et qui se présente sous la forme d'un circuit intégré. Il permet de réaliser des systèmes et montages électroniques programmés. Cela signifie que l'on pourra, avec le même montage, réaliser des fonctions très différentes qui dépendront du programme qui aura été programmé dans le microprocesseur.

**LCD** : De l'anglais « Liquid Crystal Display » soit en français « affichage à cristaux liquides ». Un cristal liquide est emprisonné entre deux plaques de verres polarisées par des électrodes. L'image se forme par les déplacements du cristal, mais l'écran doit forcément être rétroéclairé en interne.

**Loop** : La fonction *Loop* s'exécute en boucle sans fin, permettant au programme de démarrer et contrôler activement la carte Arduino.

**Piezo** : Le piézoélectrique a été découvert par Pierre et Jacques Curie en 1880. Un haut-

parleur piézoélectrique fonctionne de cette façon. Le signal est acheminé sur les deux faces opposées d'une céramique souvent circulaire, qui se déforme en fonction des oscillations de celui-ci. Ceci produit donc un son.

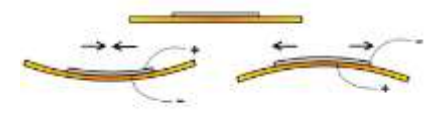

**SDK** : De l'anglais Software Development Kit, il s'agit d'un ensemble d'outils logiciels destinés aux développeurs, facilitant le développement d'un logiciel sur une plateforme donnée.

**Setup** : La fonction *Setup* est appelée au démarrage du programme. Elle est utilisée pour initialiser les variables, le sens des broches, les librairies utilisées. La fonction n'est exécutée qu'une seule fois, après chaque mise sous tension ou réinitialisation de la carte Arduino.

**Variable** : En informatique, les variables sont des symboles qui associent un nom à une valeur. La valeur peut être de quelque type de donnée que ce soit et le nom doit être un identifiant unique.

**Void** : En langage C et C++, le mot clé *Void* est utilisé pour déclarer un pointeur universel comme un pointeur de fonction.

# <span id="page-36-0"></span>**7. Bibliographie**

*Sites internet*

OpenClassRoom

Site internet de polytechnique

Site internet de diverses marques spécialisées dans le bien être (Withings, Philips, etc…)

Site internet simulateurd'aube.info

Dictionnaire en ligne Le Robert 2013

Site internet spécialisé dans le bien-être (solvital.fr, doctissimo.fr)

Site internet sur l'horlogerie (forumamontres.forumactif.com, ikonet.com)

Site internet sur les spécificités de la lumière (ledsky.be, astronoo.com)

#### *Ouvrages*

Encyclopédie Larousse

Manuel de sciences Physiques Magnard

*La luminothérapie - toutes les techniques pour profiter des bienfaits thérapeutiques de la lumière,* de Jean-Pierre Couwenbergh

*Arduino projects book, d'*auteurs multiples

# <span id="page-37-0"></span>**8. Remerciements**

Nous sommes très reconnaissants envers l'ensemble des personnes ayant contribué à ce projet.

Un grand merci :

- Au corps enseignant du lycée Pierre-Gilles de Gennes, Monsieur PARMENTIER & DUFOUR, nos professeurs encadrants du TPE qui nous ont accompagnés durant toute la période de création de ce projet.
- Aux professionnels techniciens de laboratoire notamment à Monsieur BILLARD responsable des achats, de la réalisation matérielle ainsi que pour le prêt de matériel scientifique et a su nous guider et répondre à nos questions, de manière à ce que le projet soit réalisé dans les meilleures conditions possibles.
- A Monsieur AZIZ pour son aide durant la réalisation du projet.
- Enfin à notre entourage pour nous avoir conférer les moyens nécessaires à la bonne réalisation du projet.